# VISUAL QUICKSTART GUIDE

# Microsoft Office 2013

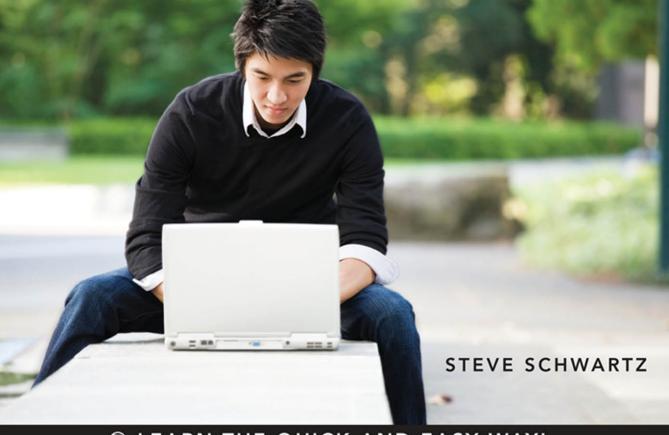

LEARN THE QUICK AND EASY WAY!

# Microsoft Office 2013

STEVE SCHWARTZ

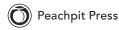

Visual QuickStart Guide

### **Microsoft Office 2013**

Steve Schwartz

Peachpit Press www.peachpit.com To report errors, please send a note to errata@peachpit.com Peachpit Press is a division of Pearson Education

Copyright © 2013 by Steve Schwartz

Editor: Clifford Colby Copyeditor: Valerie Haynes Perry Production editor: David Van Ness Compositor: Steve Schwartz Indexer: Valerie Haynes Perry Cover design: RHDG / Riezebos Holzbaur Design Group, Peachpit Press Interior design: Peachpit Press Logo design: MINE<sup>™</sup> www.minesf.com

### Notice of Rights

All rights reserved. No part of this book may be reproduced or transmitted in any form by any means, electronic, mechanical, photocopying, recording, or otherwise, without the prior written permission of the publisher. For information on getting permission for reprints and excerpts, contact permissions@peachpit.com.

### Notice of Liability

The information in this book is distributed on an "As Is" basis, without warranty. While every precaution has been taken in the preparation of the book, neither the author nor Peachpit shall have any liability to any person or entity with respect to any loss or damage caused or alleged to be caused directly or indirectly by the instructions contained in this book or by the computer software and hardware products described in it.

### Trademarks

Visual QuickStart Guide is a registered trademark of Peachpit Press, a division of Pearson Education.

Many of the designations used by manufacturers and sellers to distinguish their products are claimed as trademarks. Where those designations appear in this book, and Peachpit was aware of a trademark claim, the designations appear as requested by the owner of the trademark. All other product names and services identified throughout this book are used in editorial fashion only and for the benefit of such companies with no intention of infringement of the trademark. No such use, or the use of any trade name, is intended to convey endorsement or other affiliation with this book.

ISBN-13: 978-0-321-89749-7 ISBN-10: 0-321-89749-8

987654321

Printed and bound in the United States of America

# Contents at a Glance

|            | Introduction xiii                 |
|------------|-----------------------------------|
| PART I     | Getting Started                   |
| Chapter 1  | What's New in Office 2013?        |
| Chapter 2  | Office Basics                     |
| Chapter 3  | Tables, Charts, and Art    43     |
| PART II    | Microsoft Word                    |
| Chapter 4  | Getting Started with Word 2013 77 |
| Chapter 5  | Formatting Documents              |
| Chapter 6  | Creating Outlines                 |
| Chapter 7  | Sharing Word Documents            |
| PART III   | Microsoft Excel                   |
| Chapter 8  | Getting Started with Excel 2013   |
| Chapter 9  | Worksheet and Data Formatting     |
| Chapter 10 | Formulas and Functions            |
| Chapter 11 | Working with Tables               |
| Chapter 12 | Creating Charts                   |

| PART IV    | Microsoft PowerPoint                     |
|------------|------------------------------------------|
| Chapter 13 | Getting Started with PowerPoint 2013 245 |
| Chapter 14 | Creating a Presentation                  |
| Chapter 15 | Wrapping Up a Presentation               |
| PART V     | Microsoft Outlook                        |
| Chapter 16 | Getting Started with Outlook 2013        |
| Chapter 17 | Managing Your Contacts                   |
| Chapter 18 | Composing and Sending Mail               |
| Chapter 19 | Receiving Mail                           |
| Chapter 20 | Managing the Mail                        |
| Chapter 21 | Appointments and Tasks                   |
| PART VI    | Advanced Topics                          |
| Chapter 22 | Combining Office Data                    |
|            | Index                                    |

# Table of Contents

|           | Introduction                                                                                                    |
|-----------|----------------------------------------------------------------------------------------------------|
| PART I    | Getting Started                                                                                                    |
| Chapter 1 | What's New in Office 2013?    1      Office-wide Changes    2                                                                                                    |
|           | Application Changes                                                                                                    |
| Chapter 2 | Office Basics                                                                                                    |
|           | Launching Office Applications10Using the Backstage11Using the Ribbon18Working with Windows20Setting Magnification22Using the Office Clipboard23Customizing Office26Document Management Tools32Installing and Using Apps for Office39Getting Help40      |
| Chapter 3 | Tables, Charts, and Art                                                                                                    |
|           | Inserting Tables44Entering Data Into a Table46Modifying the Table Grid47Formatting Table Data51Calculations in Tables52Creating Charts54About Adding Graphics and Objects55Adding Pictures56Adding Shapes58Using a Drawing Canvas59Adding Screenshots62 |

|  |                     |           |             |                 |                               | 63                                    |
|--|---------------------|-----------|-------------|-----------------|-------------------------------|---------------------------------------|
|  |                     |           |             |                 |                               | 64                                    |
|  |                     |           |             |                 |                               | 65                                    |
|  |                     |           |             |                 |                               | 66                                    |
|  |                     |           |             |                 |                               | 68                                    |
|  | <br><br><br>· · · · | · · · · · | · · · · · · | · · · · · · · · | <br><br>· · · · · · · · · · · | · · · · · · · · · · · · · · · · · · · |

# PART II Microsoft Word

| Chapter 4 | Getting Started with Word 2013                                                                                                    | 77                                                       |
|-----------|----------------------------------------------------------------------------------------------------|----------------------------------------------------------|
|           | The Word Interface       7         Working in Different Views       7         Managing Windows       8         Setting Display Options       8         Entering Text       8         Basic Text Editing       8         Using the Proofing Tools       8         Finding and Replacing Text       9         Entering Symbols and Special Characters       9         Using the Navigation Pane       9         Editing PDF Files       10 | 81<br>33<br>35<br>36<br>87<br>39<br>33<br>93<br>96<br>97 |
| Chapter 5 | Formatting Documents                                                                                                    | )1                                                       |
|           | Modifying the Background                                                                                                    | 16<br>25<br>28                                           |
| Chapter 6 | Creating Outlines                                                                                                    | 37                                                       |
|           | Starting an Outline   13     Reorganizing an Outline   14                                                                                                    | 38<br>39<br>40<br>42                                     |

| Chapter 7 | Sharing Word Documents       | 145   |
|-----------|------------------------------|-------|
|           | Choosing a File Format       |       |
|           | Emailing Word Documents      | . 147 |
|           | Change Tracking              | 148   |
|           | Comparing Documents          | . 151 |
|           | Combining Documents          | 152   |
|           | Publishing Blog Entries      | 153   |
|           | Broadcasting a Word Document | 155   |

# PART III Microsoft Excel

| Chapter 8 | Getting Started with Excel 2013              |
|-----------|----------------------------------------------|
|           | The Excel Interface                          |
|           | Workbooks and Worksheets                     |
|           | Cell and Range Selection                     |
|           | Entering Data                                |
|           | Editing Data                                 |
|           | Reorganizing a Worksheet                     |
|           | Filling Cells                                |
|           | Importing Data                               |
|           | Finding and Replacing Data                   |
|           | Sorting Data                                 |
|           | Naming Cells and Ranges                      |
|           | Password-Protecting Workbooks                |
| Chapter 9 | Worksheet and Data Formatting                |
|           | Setting Column Width and Row Height          |
|           | About Data and Cell Formatting               |
|           | Character and Paragraph Formatting           |
|           | Fitting Text Within a Cell                   |
|           | Number Formatting                            |
|           | Conditional Formatting                       |
|           | Cell Backgrounds and Borders                 |
|           | Removing, Replacing, and Reusing Formats 202 |
|           | Worksheet Formatting                         |

| Chapter 10 | Formulas and Functions | 205                                                                       |
|------------|------------------------|---------------------------------------------------------------------------|
|            | About Cell References  | 208<br>212<br>214                                                         |
| Chapter 11 | Working with Tables    | . 217                                                                     |
|            | Creating a Table       | 219<br>220<br>221<br>222<br>224                                           |
| Chapter 12 | Creating Charts        | 227                                                                       |
|            | Chart Elements         | 229<br>231<br>232<br>234<br>235<br>236<br>237<br>238<br>240<br>242<br>243 |

# PART IV Microsoft PowerPoint

| Chapter 13 | Getting Started with PowerPoint 2013                                                                                                    | 245                                    |
|------------|----------------------------------------------------------------------------------------------------|----------------------------------------|
|            | PowerPoint Interface                                                                                                    |                                        |
|            | Working in Different Views                                                                                                    |                                        |
| Chapter 14 | Creating a Presentation                                                                                                    | 253                                    |
|            | Starting a PresentationSetting the ThemeAdding and Deleting SlidesReplacing PlaceholdersInserting Other ItemsTips for Working with ObjectsCreating a Photo AlbumPreviewing a Slide Show              | 256<br>257<br>258<br>262<br>265<br>266 |
| Chapter 15 | Wrapping Up a Presentation                                                                                                    | 269                                    |
|            | Animating Objects and TextEditing MoviesOrganizing the SlidesAdding TransitionsRehearsing a PresentationPrinting Notes and HandoutsSaving a Presentation In Other FormatsDelivering the Presentation | 273<br>276<br>277<br>279<br>280<br>282 |
| PART V     | Microsoft Outlook                                                                                                    |                                        |
| Chapter 16 | Getting Started with Outlook 2013                                                                                                    | 291                                    |
|            | Types of Email Accounts                                                                                                    | 293<br>294<br>296<br>299               |

|            | Working with Send/Receive GroupsSubscribing to RSS FeedsThe Outlook Social ConnectorWorking Online and OfflineSetting PreferencesGetting Help                                   | 304<br>307<br>309<br>. 311<br>312<br>314                    |
|------------|----------------------------------------------------------------------------------------------------|-------------------------------------------------------------|
| Chapter 17 | Managing Your Contacts                                                                                                    | . 315                                                       |
|            | The People Window                                                                                                    | 316<br>317<br>321<br>323<br>325<br>327<br>330               |
| Chapter 18 | Composing and Sending Mail                                                                                                    | 333                                                         |
|            | The Message Window                                                                                                    | 334<br>335<br>339<br>340<br>343<br>344<br>347<br>349<br>351 |
| Chapter 19 | Receiving Mail       Mail         Checking for New Mail       Reading Messages         Reading Messages       Reading Messages         Changing the View       Reading Messages | 355<br>356<br>358<br>360                                    |
|            | Viewing Conversations                                                                                                    | 361<br>363                                                  |

| Chapter 20 | Managing the Mail                        | 369                                                  |
|------------|------------------------------------------|------------------------------------------------------|
|            | Marking Messages as Read                 | 370                                                  |
|            | Deleting Messages                        | 372                                                  |
|            | Managing Conversations                   | 375                                                  |
|            | Copying and Moving Mail                  | 377                                                  |
|            | Creating Message Folders                 | 379                                                  |
|            | Flagging Messages                        | 381                                                  |
|            | Handling Junk Mail and Phishing Attempts | 382                                                  |
|            | Creating Rules                           | 384                                                  |
|            | Working with Quick Steps                 | 387                                                  |
| Chapter 21 | Appointments and Tasks                   | 391                                                  |
|            |                                          |                                                      |
|            | Calendar Basics                          | 392                                                  |
|            | Calendar Basics                          |                                                      |
|            | Creating an Appointment or Event         | 393                                                  |
|            |                                          | 393<br>394                                           |
|            | Creating an Appointment or Event         | 393<br>394<br>396                                    |
|            | Creating an Appointment or Event         | 393<br>394<br>396<br>397                             |
|            | Creating an Appointment or Event         | 393<br>394<br>396<br>397<br>398                      |
|            | Creating an Appointment or Event         | 393<br>394<br>396<br>397<br>398<br>400               |
|            | Creating an Appointment or Event         | 393<br>394<br>396<br>397<br>398<br>400<br>402        |
|            | Creating an Appointment or Event         | 393<br>394<br>396<br>397<br>398<br>400<br>402<br>403 |

# PART VI Advanced Topics

| Chapter 22 | Combining Office Data                 | 407   |
|------------|---------------------------------------|-------|
|            | Copying, Linking, and Embedding       | 408   |
|            | Word Table into Excel                 | 415   |
|            | Sharing Outlines: Word and PowerPoint | 416   |
|            | Word Text into Excel or PowerPoint    | 418   |
|            | Index                                 | . 419 |

This page intentionally left blank

# Introduction

Welcome to *Microsoft Office 2013: Visual QuickStart Guide*. In the pages that follow, you'll find the information and instructions needed to quickly become productive with the key applications in Microsoft Office.

Like other titles in the Visual QuickStart series, this book was written primarily as a reference. Unlike a book on a single program, however, this one covers four major applications: Word, PowerPoint, Excel, and Outlook. Rather than discuss every command and procedure in excruciating detail (as you'd expect in a one-program book), this book focuses on the commands and procedures that you're most likely to actually use.

# How This Book Is Organized

To make it easy for you to find the information you need at any given moment, the book is divided into major sections called parts.

- Part I describes the changes you'll find in Office 2013 and provides an introduction to essential Office procedures. Certain tools and features (such as using the Backstage, working with graphics, and creating charts and tables) work the same regardless of the Office program you're using at the moment. Rather than repeat this material for each application, it's presented in Chapters 2 and 3.
- Parts II through V are devoted to the individual Office applications—one part for each application.
- Part VI shows some ways that you can use the applications together, combining elements from one application with another (such as incorporating Word tables in Excel worksheets).

# Which Suites Are Covered?

Microsoft Office 2013 is available in four configurations (or *suites*), each with a different combination of applications (**Table I.1**). With the exception of the Home & Student suite, each includes the four core applications discussed in this book: Word, Excel, PowerPoint, and Outlook.

**(IIP)** For a solid, inexpensive primer about an earlier version of Microsoft Access, you might want to pick up a copy of *Microsoft Office* Access 2003 for Windows: Visual QuickStart Guide, written by yours truly.

# **The Office Applications**

If you're unfamiliar with any of the applications covered in this book, the following pages provide a quick overview of the tasks for which each one is best suited.

# **Microsoft Office Word 2013**

Word is a word-processing program. You can use it to write letters, memos, contracts, reports, or the Great American Novel. Because Word is so commonly used in the business world, you'll find that most wordprocessing documents you receive from others will be Word files or ones that can be opened using Word. Like other word-processing programs of the past twenty years, Word uses a *WYSIWYG* (What You See Is What You Get) approach to document formatting, layout, and display. That is, the fonts, paragraph formats, margins, and page breaks you see onscreen will precisely match those in the printout.

If your needs go beyond simple text documents, you can embellish them with tables, clip art, and photos. You can also apply stylish 3-D effects called WordArt to text and important titles or insert bulleted lists as eye-catching SmartArt.

In addition to allowing you to create new documents from scratch, Word provides an array of templates for useful documents and forms. Many can be used as-is or with only minor modification. And if you want to generate personalized mailings, Word has a mail merge feature.

# **Microsoft Office Excel 2013**

As popular as Word, Excel is the most widely used spreadsheet application around. You can use a spreadsheet to enter, analyze, and summarize large amounts of numerical and text data on a row-and-column grid.

Excel is an excellent tool for performing calculations (via formulas and its built-in functions), as well as for creating colorful, informative graphs. And because so many

| Applications                     | Home &<br>Student | Home &<br>Business | Professional | Office 365<br>Home Premium |
|----------------------------------|-------------------|--------------------|--------------|----------------------------|
| Word, Excel, PowerPoint, OneNote | $\checkmark$      | $\checkmark$       | $\checkmark$ | $\checkmark$               |
| Outlook                          |                   | $\checkmark$       | $\checkmark$ | $\checkmark$               |
| Publisher, Access                |                   |                    | $\checkmark$ | $\checkmark$               |

### TABLE I.1 Microsoft Office 2013 Suites

people use worksheets to record lists, Excel also includes list-management features.

The days of the drab, colorless, singlefont worksheet are over. Excel supports mixed fonts, styles, colors, and rotated text, as well as cell backgrounds and conditional formatting. To further embellish any worksheet, you can add clip art, photos, predefined shapes (such as arrows and text balloons), WordArt, and SmartArt.

# **Microsoft Office PowerPoint 2013**

PowerPoint is Office's "best in class" application for creating presentations: slide shows with between-slide transition effects, within-slide animations, recorded audio narration, presenter notes, and handouts.

To give your slides a consistent, professional look, you can select one of the included themes or download others from Office.com. You can also create and save templates that include designs and other key elements, such as a company logo or address information.

After you've rehearsed and set the timing for your presentation, it can be played on a computer, professionally output to slides, or used to broadcast a web-based presentation.

# **Microsoft Office Outlook 2013**

Outlook's primary function is that of a mail client. Outlook can send, receive, and manage email for all types of accounts (including certain web-based ones, such as Hotmail and Windows Live). Outlook 2013 can also be configured to receive Really Simple Syndication (RSS) message feeds. In addition to providing email capabilities, Outlook can serve as your business and home calendar (allowing you to record and schedule reminders for upcoming appointments, meetings, and other events), handle your to-do list, and manage work and personal contacts.

# How to Use This Book

This is a book for beginning to intermediate users of Microsoft Office 2013 for Windows. If you're using Office for the first time or already know the basics but want to get more out of your investment in Office, this book is for you. If you learn better from step-by-step instructions and graphic examples than from reference manuals that just describe what the commands do, this book is also for you. Most of all, if you know what you want to do and want to get started in the shortest possible time, this book is definitely for you.

I've worked hard to create a book that will let you turn to the directions for any procedure, learn what it does, and then do it yourself. Color screen shots illustrate significant steps. The goal is to give you all the information you need and little that you don't, making you productive as quickly as possible. Along the way, you'll find many tips that offer helpful information about the procedures.

# **Command Conventions**

Office's implementation of the Ribbon provides a new place where you can find and execute Office commands—in addition to toolbars, floating windows, panels and panes, dialog boxes, context menus, and keyboard shortcuts.

# **Ribbon Commands**

Ribbon components are separated by a colon (:). When choosing a command from a drop-down menu on the Ribbon, the menu-specific components are separated by the > symbol.

### Ribbon tab:group:command

*Example:* "To format selected text as bold-face, click Home:Font:Bold."

*Explanation:* In the Font group on the Home tab, click the Bold icon.

### Ribbon tab:group:icon>menu item

*Example:* "To set 1" margins for a document, choose Page Layout: Page Setup: Margins > Normal."

*Explanation:* Switch to the Page Layout tab. In the tab's Page Setup group, click the Margins icon and choose Normal from the drop-down menu.

Note that whenever a Ribbon command is described, the components are always presented in their proper order.

# Toolbars, Panes, Palettes, Dialog Boxes, and Context Menus

To prevent commands for these elements from being confused with Ribbon commands, the commands are generally written out in plain English, such as this: "On the Indents and Spacing tab of the Paragraph dialog box, choose a paragraph alignment from the Alignment drop-down menu."

# **Keyboard Shortcuts**

A command may also have an associated keyboard shortcut that executes the command as though it had been chosen from the Ribbon or elsewhere. Keyboard shortcuts are written out in plain text, such as "Press Ctrl-V to paste the most recently copied or cut item."

# Too Many Commands, Too Little Space

Over the years, many programs have expanded to offer users multiple ways of performing a command or procedure. With this flexibility, however, can come confusion. In previous editions of this book (as well as my other Peachpit titles), I've prided myself on detailing all the possible ways you might execute a particular command. Knowledge is power, right? But with the addition of the Ribbon, task panes, and object buttons, it occurs to me that:

- There may now be as many as half a dozen ways to execute some commands.
- Rather than helping you by allowing you to pick the most convenient method from all possible command-execution methods, I may inadvertently be adding to the confusion.
- Presenting every imaginable option takes up a lot of page space and may, in fact, detract from the presentation.

Based on my new assumption that you don't want or need to know *every* way to issue each command, this book will try to limit the presented options to two or three. At a minimum, I'll list the Ribbon command. Keep in mind that you should still explore the available toolbars, dialog boxes, and panes/panels to see if there's a more convenient method of executing a particular command.

**(IP)** Be sure to try right-clicking selected text and objects. Microsoft provides many context menus that appear in response to a right-click. You may find right-clicking to be more expedient than scouring Ribbon tabs and memorizing keyboard shortcuts.

# **About the Author**

Since modern man shoved aside the typewriter in favor of the keyboard, I've been writing computer articles and books. (I was going to say "Since the dawn of time...," but thought it would be a bit much. Thirty-five years of computer-industry writing *is* a long time, though!) My first computer book was published in 1984, and I've written more than 60 additional titles since then. This may not make me the first computer book author or the most prolific, but I must be close on both counts.

My background includes Editor-In-Chief of a computer periodical/book, as well as Technical Services Director for a software company. I also have a Ph.D. in psychology that I don't use, but the diploma does make a nifty wall hanging. This page intentionally left blank

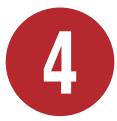

# Getting Started with Word 2013

Microsoft Word is a word-processing application—perhaps the most widely used word-processing application in existence. You can use Word to write letters, memos, reports, and essays. Because it is so pervasive and allows you to save in a variety of file formats, there's an excellent chance you can create a version of a given Word document that can be opened by almost any recipient.

In this introductory chapter, you'll learn about the Word interface, working in different views, and entering and editing text. For information on launching and quitting Word, as well as performing basic document-related tasks, such as creating, opening, saving, and closing documents, see Chapter 2.

**(IIP)** Every Word document—whether new or opened from disk—opens in its own window. Clicking a document's close box (X) closes only that document. To close *all* documents and quit Word, you must close every open document.

# **In This Chapter**

| The Word Interface           | 78  |
|------------------------------|-----|
| Working in Different Views   | 81  |
| Managing Windows             | 83  |
| Setting Display Options      | 85  |
| Entering Text                | 86  |
| Basic Text Editing           | 87  |
| Using the Proofing Tools     | 89  |
| Finding and Replacing Text   | 93  |
| Entering Symbols and Special |     |
| Characters                   | 96  |
| Using the Navigation Pane    | 97  |
| Editing PDF Files            | 100 |
|                              |     |

# The Word Interface

This section discusses the interface elements (A) you'll use when creating and editing Word documents. Many elements, such as the Ribbon and Quick Access Toolbar, can also be found in Excel, PowerPoint, and Outlook.

File tab. Click the File tab to perform filerelated activities in the Backstage <sup>(B)</sup>, such as creating, opening, saving, and printing. Click Options to set Word preferences. To open a document on which you've recently worked, select Open and then click its filename in the Recent Documents list.

**Quick Access Toolbar.** Icons for common commands (such as Save and Undo) can be found on this customizable toolbar.

Back

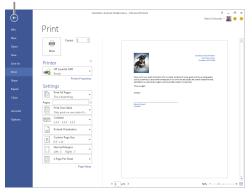

**B** When printing the current document in the Backstage, print settings options and a preview are automatically displayed.

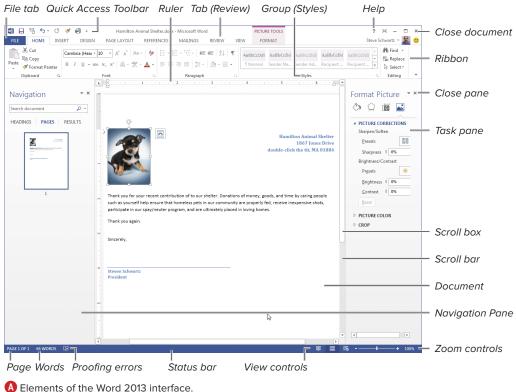

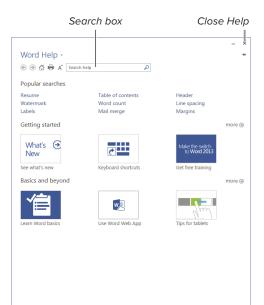

**(**Click text links and icons in Word Help to view help topics. Click the close box (X) to dismiss Word Help.

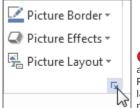

D Click this icon at the bottom of a Ribbon group to launch a related task pane or dialog box. Help. Click this icon or press F1 to open the Word Help window **(**.

**Ribbon.** The Ribbon is Office's replacement for the program menus found in Word 2003 and earlier versions. Similar commands and procedures are listed together on a *tab*, such as Insert or View. Within each tab, procedures are further divided into *groups*, based on similarity of function. To perform a command, you switch to the appropriate tab by clicking it and then click the command's icon, menu, or control.

**Rulers.** Click the View: Show: Ruler check box to hide or show the horizontal and vertical rulers. Use the controls on the horizontal ruler to set or change tab stops and indents for the selected paragraph(s). The vertical ruler is visible only on the page that contains the text insertion mark.

Task panes. To make it easier to format and edit certain types of material, such as inserted charts and photos, you can open a task-related pane on the side of the document window. Many task panes are opened by clicking what was formerly a dialog box launcher on the Ribbon **D**.

Navigation Pane. When the Navigation Pane is displayed (View: Show: Navigation Pane), you can use it to go to a particular spot in a document by clicking a listed heading, page thumbnail, or search result.

**Document.** Most of Word's window is reserved for the current word-processing document. You can close panes or switch to Read Mode to increase the display area for the document.

**Scroll bar and scroll box.** You can drag the scroll box, click in the scroll bar, or click the arrow icons at either end of the scroll bar to navigate through a document's pages.

Page indicator. This indicator displays the current page number, as well as the total number of pages in the document. Click it to open or close the Navigation Pane.

**Words indicator.** This indicator shows the word count for the document. If text is selected, it shows the number of words in the selection. Click the indicator to open the Word Count dialog box **3**.

**Proofing indicator.** This indicator shows if there are proofing errors that need to be addressed, such as misspellings, repeated words, or extra spaces between words. Click the indicator to open a task pane in which you can view and optionally correct each suspected error.

View controls. Click an icon to switch views (). You can also switch views by clicking an icon in the View: Views group. The purpose of each view is explained in the following section.

**Zoom controls.** Change the current magnification by dragging the slider, clicking the + (increase) or – (decrease) button, or clicking the zoom percentage text.

**Close.** Click the close box (X) to close an open document or to quit Word. (When the current document is the *only* one that's open, clicking the close box quits Word.) You can also close the active document by clicking Close in the Backstage **()**.

(IIP) Any docked pane, such as Navigation, can be turned into a floating palette by dragging the pane by its title area to a new location. To restore it to the original docked position, double-click in the pane's title area.

| Word Count                        | ? <b>×</b>        |
|-----------------------------------|-------------------|
| Statistics:                       |                   |
| Pages                             | 1                 |
| Words                             | 337               |
| Characters (no spaces)            | 1,546             |
| Characters (with spaces)          | 1,877             |
| Paragraphs                        | 5                 |
| Lines                             | 22                |
| Include textboxes, <u>f</u> ootno | otes and endnotes |
|                                   | Close             |
|                                   |                   |

**(**) For detailed word count information, open the Word Count dialog box.

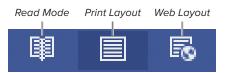

| Ø  | You  | ca | n sv | vitch | to | some | views | by | clicking |  |
|----|------|----|------|-------|----|------|-------|----|----------|--|
| an | icon | in | the  | statı | JS | bar. |       |    |          |  |

### **Resume Reading**

When you reopen a Word document, the first page is displayed and the text insertion mark is set at the beginning of the document. In Word 2013, you can optionally jump to where you previously left off.

On opening, a Resume Reading icon appears in the right margin. Hover the cursor over it to learn the approximate jump point; click the icon if you want to scroll to that spot in the document.

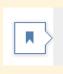

### Welcome back! Pick up where you left off:

Page 1 (c)Enabling App Downloads from Other Sources 2 minutes ago

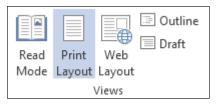

A The Views group has icons for each supported view. The current view is shown in blue.

| ILE TOOL | .s væw                                                                                         | Ch83.decx - Microsoft Word                                                                                                    | e x - c :                                                                                                    |
|----------|------------------------------------------------------------------------------------------------|----------------------------------------------------------------------------------------------------|----------------------------------------------------------------------------------------------------|
|          | problems. I did ever<br>gram, deleting the of                                                  | tter, I spent the next six hours attemp<br>ything I could think of, including reir<br>fending devices and trying to get Plu<br>to force Windows 98 to use the dev                                                                                             | nstalling the email pro-<br>1g-and-Play to recognize                                                                           |
| D        | For both my an<br>Windows 98's optio<br>network speed return<br>card that operated co          | ng to Resolve P<br>d my friend's computers, the solution<br>to revert to Windows 95 immediate<br>det to normal. My friend's computer<br>rrectly; Outlook Express ran flawless<br>e CDs that were unusable a few min                                           | n was the same. Using<br>ely fixed everything. My<br>suddenly had a sound<br>sly, enabling him to ac-<br>utes earlier were now |
|          | disaster. It v<br>it's smarter<br>software is<br>your machir<br>won't be a h                   | ide to upgrade your old computer<br>vould be wonderful if the upgrade<br>to assume that it won't. Although u<br>nilkely to have any effect on you<br>te is rendered unusable—even fo<br>appy camper. Before upgrading,<br>ner disk, such as a Zip cartridge c | worked perfectly, but<br>upgrading the system<br>r critical documents, if<br>r a few days—you<br>copy important data           |
|          | spent five years as a<br>software on multiple<br>experience. Since yo<br>ence is probably less | software tales of terror to you, keep<br>Technical Services Director and hav<br>platforms for more than 20 years. I 1<br>u are reading this book, however, I a<br>Would you have known what to do<br>? Chances are excellent that you—lik                     | e reviewed hardware and<br>have a <i>lot</i> of computer<br>issume that your experi-<br>o if either of these scenar-           |
| N 3 OF 4 |                                                                                                |                                                                                                    | - AD IIII D5 <b>↓</b> × - 2 ×                                                                                                  |
| Prev     | vious paae                                                                                     |                                                                                                    | Next page                                                                                                    |

In Read Mode, the document fills the window and is formatted in tablet/magazine-style. The view is especially useful for proofing documents, as well as reading ones that you've downloaded or received in email.

# Working in Different Views

Depending on what you currently want to do with a document, you can work in any of Word's *views*: Read Mode, Print Layout, Web Layout, Outline, and Draft. Each view serves a particular purpose, as described below. To switch views, you can click an icon in the status bar (see (A) and (B) in "The Word Interface") or click an icon in the View: Views group (A).

# Read Mode

If want to read or review a document, Read Mode (B) can help simplify the task.

# To control Read Mode:

- 1. Do any of the following:
  - To switch pages, click the Previous page or Next page icon. You can also use your mouse's scroll wheel or press a supported navigation key, such as the arrow keys, Page Up/Page Down, and Spacebar/Shift-Spacebar.

# **(IIP)** Clicking *anywhere* in the left or right margin scrolls to the previous or next page.

- ► To change the magnification, use the zoom controls in the status bar.
- Choose commands from the menus. Use the Tools menu to perform a Find; use View menu commands to change display options.
- To exit Read Mode, click the Print Layout icon on the status bar, choose View > Edit Document, or press Esc.

### **Print Layout View**

Standard documents, such as memos, letters, and reports, are often written and edited in Print Layout view. One advantage of working in this view is its adherence to *WYSIWYG* (what you see is what you get). The margins, headers/footers, and formatting match the printed output. Pages are shown as equivalent pieces of paper with physical breaks between pages.

### Web Layout View

Use Web Layout view to create, view, and edit pages as they'll appear online when opened in a browser. By choosing Save As in the Backstage, you can save pages in several web-compatible formats.

### **Outline View**

Use Outline view to create, view, and edit outlines. (The table of contents for this book was created in Outline view ().) For information about working in Outline view, see Chapter 6.

### **Draft View**

Use Draft view when speed is of primary importance. In Print Layout view, physical pages and breaks are drawn. Draft view displays a document as continuous text; page breaks are denoted by dotted lines. Because repagination occurs almost instantly as you compose, this is an ideal view if you have an older, slower computer. Note that inserted graphics and other non-text objects are not shown in this view.

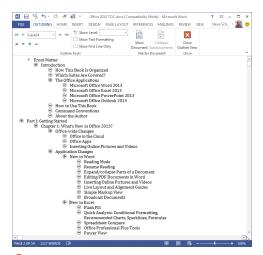

**(**Outline view is ideal for creating outlines. When working in this view, an Outlining tab with outline-related commands is added to the Ribbon.

# **Collapse and Expand Headings**

In previous versions of Word, it was sometimes helpful to switch from Print Layout to Outline view simply because the latter enabled you to collapse and expand sections of the document. Word 2013 makes this unnecessary because this feature has been added to Read Mode, Print Layout, and Web Layout views.

You can collapse or expand any document section that begins with a paragraph that Word recognizes as a heading. To collapse a section, move the cursor to the left of the heading and click the downward pointing triangle. To expand the section, click the heading's triangle.

Collapsed section

(e)Directly Launching an App (e)Indirectly Launching an App

Expanded section (normal)

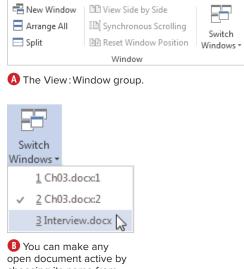

choosing its name from the Switch Windows menu.

|                                                                                                    | DESIN NUCLE                                                                                                    |                                                                                                    | PERMANEN MADE                                                                                                    |                                                                                                    | rost - Me                                                                                                    | VOTINE IN                                                                                                    |                                                                                                    |                                                                                                    |                        |              | 7 H                   |                           |
|----------------------------------------------------------------------------------------------------|----------------------------------------------------------------------------------------------------|----------------------------------------------------------------------------------------------------|----------------------------------------------------------------------------------------------------|----------------------------------------------------------------------------------------------------|----------------------------------------------------------------------------------------------------|----------------------------------------------------------------------------------------------------|----------------------------------------------------------------------------------------------------|----------------------------------------------------------------------------------------------------|------------------------|--------------|-----------------------|---------------------------|
| THE POOL                                                                                                    |                                                                                                    | XOLT N                                                                                                    |                                                                                                    | 405 RE                                                                                                    | NEW                                                                                                    |                                                                                                    |                                                                                                    |                                                                                                    |                        |              | Sieve School          | a - 20                    |
| Codes                                                                                                    | C Rufer                                                                                                    | Q                                                                                                    | Cons Page                                                                                                    | -                                                                                                    | 8                                                                                                    |                                                                                                    | CD View Side by Side                                                                                                    | 87                                                                                                    | 122                    |              |                       |                           |
|                                                                                                    | Navisation Pane                                                                                                    | 200m 300                                                                                                    | O Fase Width                                                                                                    |                                                                                                    | Anange                                                                                                    | Split                                                                                                    | IE Synchronous Scralling<br>IE Reat Window Position                                                                                                    | Switch                                                                                                    | Met225                 |              |                       |                           |
| ode Layout Layout                                                                                                    | Show Show                                                                                                    |                                                                                                    | Ser Page Wester                                                                                                    | Wedow                                                                                                    | 45                                                                                                    |                                                                                                    | Moday                                                                                                    | Windows *                                                                                                    | Marren                 |              |                       |                           |
|                                                                                                    | 1 1                                                                                                    |                                                                                                    | 1 1                                                                                                    |                                                                                                    |                                                                                                    |                                                                                                    | 1                                                                                                    |                                                                                                    |                        |              |                       |                           |
| look minutes, ra                                                                                                    | ther than seconds                                                                                                    |                                                                                                    | TOTAL 17 STOCKEDURE                                                                                                    | Armit                                                                                                    |                                                                                                    |                                                                                                    |                                                                                                    |                                                                                                    |                        |              |                       |                           |
| software and a V<br>Support Departs<br>The probl                                                                                                    | Vindows 98-compa<br>sent—as well as to<br>em was this: When                                                                                                    | the one for<br>you perfe                                                                                                    | er for my Ethernel<br>or the notwork sod<br>orm a system soft                                                                                                    | t card. 11<br>ftware co<br>ware upg                                                                                                    | alked fo<br>mpany-<br>gade, it                                                                                               | and g                                                                                                    | its to update the devi                                                                                                    | unical<br>ce drivers                                                                                           |                        |              |                       |                           |
| for all recognize                                                                                                    | d Plag-and-Play de                                                                                                    | vices fou                                                                                                    | nd in the compute                                                                                                    | er, such a                                                                                                    | a netwo                                                                                                    | tk card                                                                                                    | ls, modems, video ca                                                                                                    | rds, and                                                                                                    |                        |              |                       | + 100                     |
| 85. 4                                                                                                    | e -                                                                                                    |                                                                                                    |                                                                                                    | Interview                                                                                                    | den - M                                                                                                    | oravett w                                                                                                    | Total                                                                                                    |                                                                                                    |                        |              | 7.15                  | - 0                       |
| LE HOME INSERT                                                                                                    | DERIN PAGELA                                                                                                    | 1017                                                                                                    | FERENCES MADE                                                                                                    | 425                                                                                                    | MEN                                                                                                    | WEN.                                                                                                    |                                                                                                    |                                                                                                    |                        |              | Steve Schura          | a · [8]                   |
| X Cat                                                                                                    | ale Hear + 12 + A"                                                                                                    | 2 444                                                                                                    | A                                                                                                    | 1 40 40                                                                                                    |                                                                                                    |                                                                                                    |                                                                                                    |                                                                                                    | Ar                     | 12           | - Mired -             | _                         |
| Bh Copy                                                                                                    | W - M - M                                                                                                    |                                                                                                    |                                                                                                    |                                                                                                    |                                                                                                    | AB                                                                                                    | BbCd AaBbCd Aa                                                                                                    |                                                                                                    |                        |              | - Scheplace           |                           |
| Format Painter                                                                                                    | Г <u>Щ</u> - авс ж, ж' §                                                                                                    | 6 · Z · 4                                                                                                    | - <b></b>                                                                                                    | 21.18                                                                                                    | 8 - E -                                                                                                    |                                                                                                    | icemai 1 No Spec. Hea                                                                                                    | ding1 Hea                                                                                                    | ding2 Te               | fe Subtite   | * Q Select *          |                           |
| Claboard G                                                                                                    | Fact                                                                                                    |                                                                                                    |                                                                                                    | renet                                                                                                    |                                                                                                    | 5                                                                                                    |                                                                                                    | Shlei                                                                                                    |                        |              | -5 Editing            |                           |
| In most cases, help files a                                                                                                    | at its features do, wh                                                                                                    | i peodacts.<br>by yes wee                                                                                                    | ald use one feature                                                                                                    | is a real m<br>rather that                                                                                                    | eed far i<br>n anothe                                                                                                    | any to                                                                                                    | complish a particular ta:                                                                                                    | ain in depti<br>ik, and so c                                                                                   |                        |              |                       |                           |
| how a program works, wh<br>In most cases, help files a<br>write a book.<br>Whether I are writing a so<br>every feature and work th                                                                                                    | at manuals from thei<br>at its features de, wi<br>re no substitute for d<br>offware or game book<br>rough all the existing                                                                                                    | ir products,<br>hy yes wer<br>lecent docu                                                                                                    | for example, there<br>ald use one feature<br>monstation. And if<br>main always basical                                                                                                    | is a real n<br>rather tha<br>there's no<br>ly the sam                                                                                                    | eed far o<br>n anothe<br>docume<br>ac. 1 star                                                                                | nasy-to-<br>r to acc<br>ntation                                                                                                    | follow books that expl<br>complish a particular to<br>at all, this is often a gr<br>ating the program to de                                                                                                    | ain in dept)<br>ik, and so e<br>est reason t<br>ath. I try or                                                  | 6<br>8.<br>0           |              |                       |                           |
| how a program works, sol<br>In most cases, help files a<br>write a book.<br>Whether I am writing a so<br>every feature and work th                                                                                                    | at manuals from thei<br>at its features de, wi<br>re no substitute for d<br>offware or game book<br>rough all the existing                                                                                                    | ir products,<br>hy yes wer<br>lecent docu                                                                                                    | for example, there<br>ald use one feature<br>monstation. And if<br>main always basical                                                                                                    | is a real n<br>rather tha<br>there's no<br>ly the sam                                                                                                    | eed far o<br>n anothe<br>docume<br>ac. 1 star                                                                                | nasy-to-<br>r to acc<br>ntation                                                                                                    | follow books that expl<br>complish a particular to<br>at all, this is often a gr<br>ating the program to de                                                                                                    | ain in dept)<br>ik, and so e<br>est reason t<br>ath. I try or                                                  | 6<br>8.<br>0           | 10 00 16     |                       | - + 2005                  |
| how a program works, wh<br>In most cases, help files a<br>write a book.<br>Whether I am writing a so<br>every feature and work th<br>works (2)                                                                                                    | at manuals from thei<br>at its features de, wi<br>re no substitute for d<br>offware or game book<br>rough all the existing                                                                                                    | ir products,<br>hy yes wer<br>lecent docu                                                                                                    | for example, there<br>ald use one feature<br>monstation. And if<br>main always basical                                                                                                    | is a real m<br>rather tha<br>there's no<br>ly the sam<br>niah, and                                                                                                    | eed far o<br>n anothe<br>docume<br>ac. 1 star                                                                                | to acc<br>ntation<br>by bra<br>a) - coa                                                                                                    | follow books that expl<br>complish a particular to<br>at all, this is often a gr<br>using the program to de<br>only the same as if I w                                                                                                    | ain in dept)<br>ik, and so e<br>est reason t<br>ath. I try or                                                  | 6<br>8.<br>0           | * # 5        | 7 Ж                   | -+ 5000                   |
| how a program works, will<br>In most cases, help files a<br>write a book.<br>Whether I am writing a so<br>every feature and work th<br>works IP                                                                                                    | ait manuals from thei<br>at its features de, wh<br>re no substitute for d<br>offware or game book<br>arough all the existing                                                                                                    | e products,<br>hy yes we<br>lecent docu<br>k, the proce<br>g document                                                                                                    | for example, there<br>ald use one feature<br>monstation. And if<br>main always basical                                                                                                    | is a real to<br>rather tha<br>there's no<br>ly the sam<br>mink, and<br>COLL                                                                                                    | eed for o<br>n mothe<br>docume<br>ne. 1 star<br>hdp file                                                                     | to acc<br>ntation<br>by bra<br>a) - coa                                                                                                    | follow books that expl<br>complish a particular to<br>at all, this is often a gr<br>using the program to de<br>only the same as if I w                                                                                                    | ain in dept)<br>ik, and so e<br>est reason t<br>ath. I try or                                                  | 6<br>8.<br>0           | ar ar 16     | 7 X<br>Stot Scher     | - 0                       |
| have a pregnam works, will<br>In most cases, help files a<br>write a book.<br>Whether I am writing a si<br>every fratare and work th<br>works C<br>C<br>C<br>C<br>C<br>C<br>C<br>C<br>C<br>C<br>C<br>C<br>C<br>C                                                                                                    | init manuals from their<br>at its features da, wh<br>re no substitute for d<br>infrvare or game book<br>rough all the existing<br>@ -                                                                                                    | e products,<br>hy yes we<br>lecent docu<br>k, the proce<br>g document                                                                                                    | For unample, there<br>ald use one feature<br>mentation. And if (<br>main adverys basical<br>tation (manual, two<br>protences MARD<br>() [] One Page                                                                                                    | is a real to<br>rather tha<br>there's no<br>ly the sam<br>mink, and<br>COLL                                                                                                    | eed for o<br>n mothe<br>docume<br>ne. 1 star<br>hdp file                                                                     | any to<br>r to acc<br>ntation<br>t by bea<br>a) — exa<br>a) — exa                                                                                                    | follow books that expl<br>complish a particular to<br>at all, this is often a gr<br>using the program to de<br>only the same as if I w                                                                                                    | ain in dept)<br>ik, and so e<br>est reason t<br>ath. I try or                                                  | 6<br>8.<br>0           | * = 5        | 7 X<br>Stort Schen    | - 2009<br>- D<br>re - M   |
| here a program works, will<br>In most cases, help files a<br>write a book.<br>Whether I am writing a so<br>every feature and work th<br>most C<br>I TS the C of the<br>I HOME NOTE:                                                                                                    | ait manuals from their<br>at its features de, wi<br>re no substitute for d<br>iffware or game book<br>arough all the cointing<br>design of the cointing<br>texts of the cointing<br>texts of the cointing<br>texts of the cointing<br>text of the cointing<br>text of text of text                                                                                                    | to products,<br>by you would be only you would be only you wou would be only you would                                                                                                    | For enample, there<br>add use one feature<br>mentation. And if's<br>min is always basical<br>fation (massad, two<br>memory Manual, two<br>memory Manual, two<br>memory | is a real u<br>rather that<br>there's no<br>ly the sum<br>minit, and<br>OCLUM<br>102 M                                                                                                    | eed for o<br>n mother<br>docume<br>ne. 1 star<br>help file<br>NEW                                                            | any to-<br>n to acc<br>ntation<br>t by bea<br>a) - exa<br>a) - exa<br>a) - exa<br>a) - exa<br>a) - exa<br>a) - exa<br>a) - exa                                                                                                    | follow books that expl<br>complish a particular to at all, this is often a gr<br>using the program to de-<br>actly the same as if I would be approximately the same as if I would be approximately the same as the same same as a set I would be approximately the same same same same same same same sam                                                                                                    | ain in dept)<br>ik, and so e<br>est reason t<br>ath. I try or                                                  | 6<br>8.<br>0           | F II 5       | 7 K<br>Stor Schu      | - D<br>- D<br>- 2         |
| hew a pregram weeks, wi<br>la moot cases, belp files a<br>write a beek.<br>Whether I am writing a so<br>every fratare and work to<br>see the set of the set<br>of the set of the set<br>to the set of the set<br>of the set of the set<br>of the set of the set<br>of the set of the set<br>of the set of the set<br>of the set of the set<br>of the set of the set<br>of the set of the set<br>of the set of the set of the set<br>of the set of the set of the set<br>of the set of the set of the set<br>of the set of the set of the set of the set<br>of the set of the set of the set of the set<br>of the set of the set of the set of the set of the set<br>of the set of the set of | ait manuals from their<br>at its features da, wi<br>re no substitute for d<br>frouze or game bool<br>rough all the existing<br>description of the solution<br>penets of the solution<br>of the solution                                                                                                    | e products,<br>hy yes we<br>lecent docu<br>k, the proce<br>g document                                                                                                    | for enample, there<br>add use one feature<br>ensemble. And if's<br>main adverys basical<br>tation (maxmal, tato<br>protocers MARD<br>Constructs MARD<br>Constructs<br>Constructs<br>Constructs<br>Constructs<br>Constructs<br>Constructs<br>Constructs<br>Constructs<br>Constructs<br>Constructs                                                                                                    | is a real u<br>rather that<br>there's no<br>ly the sum<br>minit, and<br>OCLUM<br>102 M                                                                                                    | eed for o<br>n anothe<br>docume<br>ne. 1 star<br>help file<br>NEW<br>Amage                                                   | any to-<br>n to acc<br>ntation<br>t by bea<br>a) - exa<br>a) - exa<br>a) - exa<br>a) - exa<br>a) - exa<br>a) - exa<br>a) - exa                                                                                                    | follow books that expl<br>complish a perficulate to<br>at all, this is often a gr<br>using the program to de<br>activity the same as if I w<br>is a start of the same as if I w<br>is a start of the same as if I w<br>is a                                                                                                    | ain in dept)<br>ik, and so e<br>est reason t<br>ath. I try or                                                  | n.<br>o<br>z<br>Macros | * = 5        | 7 X<br>Stort Schoo    | - 0<br>n: - 12            |
| have a pregame week, will<br>In most cases, help files a<br>write a book.<br>Whether I am writing a so<br>every fastars and week th<br>motors<br>C MORE POLEN<br>I DUE<br>I DUE<br>I DUE<br>I DUE<br>I DUE<br>I DUE<br>I DUE<br>I DUE                                                                                                    | ait manuals from their<br>at its features de, wi<br>re no substitute for d<br>iffware or game book<br>arough all the cointing<br>design of the cointing<br>texts of the cointing<br>texts of the cointing<br>texts of the cointing<br>text of the cointing<br>text of text of text                                                                                                    | to products,<br>by you would be not does<br>be ent does<br>be does not does<br>not not not not not not not not not not                                                                                                    | For enample, there<br>add use one feature<br>mentation. And if's<br>min is always basical<br>fation (massad, two<br>memory Manual, two<br>memory Manual, two<br>memory | is a real n<br>rether that<br>there's no<br>by the sam<br>nisk, and<br>000.40<br>025 FE<br>025 FE<br>040                                                                                                    | eed far o<br>n mothe<br>docume<br>ne. 1 star<br>help file<br>MEN<br>MEN<br>Arrange<br>All                                    | any to-<br>r to accentation<br>a by bea<br>a) - exa<br>verse<br>verse<br>Spin                                                                                                    | follow books that expl<br>complain a particular to at<br>all, this is offer a pro-<br>stant of the same as if I we<br>have been as if I we<br>have been as if I we<br>have bee | ain in depti<br>ik, and so o<br>ext resource t<br>ath. I try or<br>are previewin<br>South                      | n.<br>                 | # # 5.       | 7 X<br>Stort Schur    | + 50%                     |
| hew a pregram weeks, wi<br>la moot cases, belp files a<br>write a beek.<br>Whether I am writing a so<br>every fratare and work to<br>see the set of the set<br>of the set of the set<br>to the set of the set<br>of the set of the set<br>of the set of the set<br>of the set of the set<br>of the set of the set<br>of the set of the set<br>of the set of the set<br>of the set of the set<br>of the set of the set of the set<br>of the set of the set of the set<br>of the set of the set of the set<br>of the set of the set of the set of the set<br>of the set of the set of the set of the set<br>of the set of the set of the set of the set of the set<br>of the set of the set of | ait manuals from their<br>at its features de, wi<br>re no substitute for d<br>iffware or game book<br>arough all the cointing<br>design of the cointing<br>texts of the cointing<br>texts of the cointing<br>texts of the cointing<br>text of the cointing<br>text of text of text                                                                                                    | to products,<br>by you would be not does<br>be ent does<br>be does not does<br>not not not not not not not not not not                                                                                                    | for enample, there<br>add use one feature<br>ensemble. And if's<br>main adverys basical<br>tation (maxmal, tato<br>protocers MARD<br>Constructs MARD<br>Constructs<br>Constructs<br>Constructs<br>Constructs<br>Constructs<br>Constructs<br>Constructs<br>Constructs<br>Constructs<br>Constructs                                                                                                    | is a real n<br>rether that<br>there's no<br>by the sam<br>nisk, and<br>000.40<br>025 FE<br>025 FE<br>040                                                                                                    | eed far o<br>n mothe<br>docume<br>ne. 1 star<br>help file<br>MEN<br>MEN<br>Arrange<br>All                                    | any to-<br>r to accentation<br>a by bea<br>a) - exa<br>verse<br>verse<br>Spin                                                                                                    | follow books that expl<br>complish a perficulate to<br>at all, this is often a gr<br>using the program to de<br>activity the same as if I w<br>is a start of the same as if I w<br>is a start of the same as if I w<br>is a                                                                                                    | ain in depti<br>ik, and so o<br>ext resource t<br>ath. I try or<br>are previewin<br>South                      | n.<br>o<br>z<br>Macros | 10 E 76      | 7 . )c<br>Stor Schun  | - 500<br><br>Ac           |
| have a pregram weeks, with five a lamost cases, but files a write a book. Whether I am writing a so with weeks were framer and week th motors to be the source of the source of the sour                                                                | it manuals from the<br>at its features de, with<br>the exo salvative for d<br>recept all the existing<br>terms back the existing<br>terms back the existing<br>terms back the<br>Existin back the<br>Destine<br>Destine<br>Sector and the<br>Sector and the<br>Sector and the<br>Sector and the<br>Sector and the<br>Sector and the<br>Sector and the<br>Sector and the<br>Sector and the<br>Sector and the<br>Sector and the Sector and the<br>Sector and the Sector and the Sector and the<br>Sector and the Sector and the Sector and the<br>Sector and the Sector and the Sector and the<br>Sector and the Sector and the Sector and the<br>Sector and the Sector and the Sector and the<br>Sector and the Sector and the Sector and the<br>Sector and the Sector and the Sector and the Sector and the<br>Sector and the Sector and the Sector and                                                                                                    | is products,<br>by yes were<br>lecent docu<br>k, the process<br>g document<br>x007 12<br>Zeon 100                                                                                                    | for example, there<br>add use one feature<br>momentation. And if (<br>one is advessys basical<br>tation (maxmal, rate<br>(maxmal, rate<br>(                                                    | is a real n<br>rather that<br>there's no<br>by the sam<br>mink, and<br>Octo as<br>Octo as<br>New<br>Window                                                                                                    | eed for on another<br>docume<br>docume<br>help file<br>MENT<br>Accesse<br>All                                                | to see<br>ntation<br>by bea<br>a) coa<br>very<br>very<br>Spin                                                                                                    | follow books that expl<br>complain a particular to at<br>all, this is offer a pro-<br>stant of the same as if I we<br>have been as if I we<br>have been as if I we<br>have bee | ain in depti<br>ik, and so o<br>ext resource t<br>ath. I try or<br>are previewin<br>South                      | n.<br>o<br>z<br>Macros | # <u>=</u> 6 | 7 - 30<br>Stort Schur | + 50000<br>D<br>Az - 20 ( |
| have a program weeks, wi<br>In more cases, boly files a<br>write a book.<br>Whether I are writing a so<br>every fastar and work to<br>every fastar and work to<br>every fastar and work to<br>every fastar and work to<br>the book.                                                                                                    | it manuals from the<br>at its features de, with<br>the exo salvative for d<br>recept all the existing<br>terms back the existing<br>terms back the existing<br>terms back the<br>Existin back the<br>Destine<br>Destine<br>Sector and the<br>Sector and the<br>Sector and the<br>Sector and the<br>Sector and the<br>Sector and the<br>Sector and the<br>Sector and the<br>Sector and the<br>Sector and the<br>Sector and the Sector and the<br>Sector and the Sector and the Sector and the<br>Sector and the Sector and the Sector and the<br>Sector and the Sector and the Sector and the<br>Sector and the Sector and the Sector and the<br>Sector and the Sector and the Sector and the<br>Sector and the Sector and the Sector and the<br>Sector and the Sector and the Sector and the Sector and the<br>Sector and the Sector and the Sector and                                                                                                    | is products,<br>by yes were<br>lecent docu<br>k, the process<br>g document<br>x007 12<br>Zeon 100                                                                                                    | for example, there<br>add use one feature<br>momentation. And if (<br>one is advessys basical<br>tation (maxmal, rate<br>(maxmal, rate<br>(                                                    | is a real n<br>rather that<br>there's no<br>by the sam<br>mink, and<br>Octo as<br>Octo as<br>New<br>Window                                                                                                    | eed for on another<br>docume<br>docume<br>help file<br>MENT<br>Accesse<br>All                                                | to see<br>ntation<br>by bea<br>a) coa<br>very<br>very<br>Spin                                                                                                    | follow books that expl<br>complain a particular to at<br>all, this is offer a pro-<br>stant of the same as if I we<br>have been as if I we<br>have been as if I we<br>have bee | ain in depti<br>ik, and so o<br>ext resource t<br>ath. I try or<br>are previewin<br>South                      | n.<br>o<br>z<br>Macros | 8 2 5        | 7 . H<br>Stor Schoo   | • 5000<br>                |
| have argums works, or why first an write a book.<br>Whether I am writes a book.<br>Whether I am writes a book of the second of the second of the sec                                                          | alt assessed foren the<br>att is foretares de, wi<br>re no substitute far d<br>attraction of the substitute<br>arough all the substitute<br>cough all the substitute<br>of the<br>substitute<br>of the<br>offices<br>offices | in products.<br>In your work<br>locant does<br>to be proceed<br>a doesmand<br>wourt as<br>2000 as<br>2000 a | . for example, there are feature momentation. And if it mereitation is adveryed basical training in adverged based of the second second                                                                                                    | in a real method from the same the same | eed for o<br>n mothe<br>docume<br>ne. 1 star<br>help file<br>NEW<br>Armops<br>Armops<br>A                                    | to accentration<br>a by bear<br>a) - coar<br>verse<br>verse<br>Spin                                                                                                    | follow houses that mays<br>complete a performance of the<br>state of the second second second second<br>second second second second second second<br>CD Views Sofethy Sofeth<br>Second second second second second<br>Second second second second second second<br>Second Second Second Second Second Second<br>Second Second Second Second Second Second<br>Second Second Second Second Second Second Second<br>Second Second Se                                                                                                    | ain in depti<br>ik, and so o<br>ext resource t<br>ath. I try or<br>are previewin<br>South                      | n.<br>o<br>z<br>Macros | B B 5        | 7 X<br>Store School   | • 5000                    |
| Are a regene work, or by files a write a book. I have be regene work, or by files a write a book. Whether I are write a book works are write a book works are wr                                                                | elt nassanti foren their<br>en o substitute for d<br>en o substitute for d<br>en o substitute for d<br>en of the outsing<br>end of the outsing<br>end of the outsing<br>end of the outsing<br>end of the outside<br>outsing<br>base<br>outside outside<br>outside outside<br>outside outside<br>outside outside<br>outside outside<br>outside outside<br>outside outside<br>outside outside outside<br>outside outside outside outside<br>outside outside outside outside<br>outside outside outside<br>outside outside outside<br>outside outside outside<br>outside outside outside<br>outside outside outside<br>outside outside outside<br>outside outside outside<br>outside outside outside outside<br>outside outside outside outside<br>outside outside outside<br>outside outside outside<br>outside outside outside outside<br>outside outside outside<br>outside outside outside outside<br>outside outside outside outside<br>outside outside outside outside outside outside<br>outside outside outside outside outside outside outside outside<br>outside outside                                                                                                    | in products.<br>Iny years were<br>leavent document<br>is, the process<br>g document<br>record at<br>2007 BI<br>2007 BI<br>2007    | for example, there     add use one feature     add use one feature     add use one feature     annone feature     add use one feature     add use                                                                                                    | in a real monther that there is no monther that there is no monther is no monther in the monther is no monther in the monther is no monther in the monther is no monther in the monther is no monther in the monther is no monther in the monther is no monther is not monther is no monther is not monther is no monther is not monther is no monther is no monther is no monther is no monther is no monther is no monther is no monther is no monther is no monther is no monther is no monther is no monther is no monther is no monther is no monther is no monther is no monther is no monther is no monther is not monther is no monther is not monther is no monther is not monther is no monther is not monther is no monther is not monther is no monther is not monther is not mon | ered for a<br>n mother<br>docume<br>ne. 1 star<br>help file<br>with the<br>Armops<br>All<br>t                                | nany-to-<br>n to acc<br>ntation<br>by bea<br>by bea<br>by by bea<br>by by bea<br>by by bea<br>by by bea<br>by by bea<br>by by bea<br>by by by bea<br>by by by by by by by by by by by by by b | foldow hooks that regist<br>periodial to software a gr<br>nting the program to de<br>chily the same as if I wi-<br>mer in the software is a software<br>II Wate Side by Side<br>III Yeans Side by Side<br>III Statutes Franker<br>Printer<br>Statutes Printer<br>Statutes Printer<br>Statutes Printer                                                                                                    | ain in dept1<br>ik, and so e<br>ext reason t<br>ath. I try or<br>not review in<br>sectors<br>Sector<br>Windows | n.<br>o<br>z<br>Macros | 10 II 5      | 7 - 30<br>Stort Scher | - 0<br>nz - 22<br>1       |
| Are a regime work, or by files a write a book. White I are write a book write a book of the second second s                                                                | eit nassand foren their<br>er no substitute far d<br>attris fortares de, wi<br>re no substitute far d<br>attris fortares de,<br>cough all the rotating<br>er d<br>cough all the rotating<br>er d<br>cough attris de d<br>cough attris de d<br>cough attris d<br>cough attris d<br>cough at                                                                                                    | in products.<br>Iny yes we be<br>been does<br>to be proceed<br>a document<br>a document                                                                                                    | for example, laws     di use one feature     mentation. And if     main adversys basical     tation (massail, toto         "One Page         "One Page         "One         "One Page         "One         "One Page         "One         "One Page         "One         "One         "One         "One         "One         "One         "One         "One         "One         "One         "One         "One         "One         "One         "One         "One         "One         "One         "One         "One         "One         "One         "One                                                                                                    | in a real a<br>rether the<br>there's no<br>ly the sam<br>while, and<br>control<br>to<br>the syste<br>the syste<br>the syste<br>the syste                                                                                                    | ered for a<br>n mother<br>docume<br>ne. 1 star<br>help file<br>Armop<br>All<br>Comments<br>Armop<br>All<br>Comments<br>Armop | nany-to-<br>na to accentration<br>by bran<br>a) - coard<br>verse in<br>Spin<br>M<br>ware. In<br>m o bas                                                                                                    | follow houses that engage<br>somethat a performance of the<br>state of the somethat and the somethat<br>somethat and the somethat and the<br>somethat and the somethat and the somethat and the<br>somethat and the somethat and the somethat and the<br>somethat and the somethat and the somethat and the<br>somethat and the somethat and the somethat and the<br>somethat and the somethat and the somethat and the<br>somethat and the somethat and the somethat and the somethat and the<br>somethat and the somethat and the somethat and the somethat and the<br>somethat and the somethat and the somethat and the somethat and the<br>somethat and the somethat and the somethat and the somethat and the<br>somethat and the somethat and the somethat and the somethat and the<br>somethat and the somethat and the somethat and the somethat and the<br>somethat and the somethat and the somethat and the somethat and the somethat and the somethat and the somethat and the somethat and the somethat and the somethat and the somethat and the somethat and                                                                                                    | ain in dept1<br>ik, and so e<br>ext reason t<br>ath. I try or<br>not review in<br>sectors<br>Sector<br>Windows | n.<br>o<br>z<br>Macros |              | 7. 35<br>Stor Sho     | - 0<br>nc - 200           |
| Are a regene work, or where the each of the each of th                                                                | elt nassanti foren their<br>en o substitute for d<br>en o substitute for d<br>en o substitute for d<br>en of the outsing<br>end of the outsing<br>end of the outsing<br>end of the outsing<br>end of the outside<br>outsing<br>base<br>outside outside<br>outside outside<br>outside outside<br>outside outside<br>outside outside<br>outside outside<br>outside outside<br>outside outside outside<br>outside outside outside outside<br>outside outside outside outside<br>outside outside outside<br>outside outside outside<br>outside outside outside<br>outside outside outside<br>outside outside outside<br>outside outside outside<br>outside outside outside<br>outside outside outside outside<br>outside outside outside outside<br>outside outside outside<br>outside outside outside<br>outside outside outside outside<br>outside outside outside<br>outside outside outside outside<br>outside outside outside outside<br>outside outside outside outside outside outside<br>outside outside outside outside outside outside outside outside<br>outside outside                                                                                                    | in products.<br>Iny yes we be<br>been does<br>to be proceed<br>a document<br>a document                                                                                                    | for example, laws     di use one feature     mentation. And if     main adversys basical     tation (massail, toto         "One Page         "One Page         "One         "One Page         "One         "One Page         "One         "One Page         "One         "One         "One         "One         "One         "One         "One         "One         "One         "One         "One         "One         "One         "One         "One         "One         "One         "One         "One         "One         "One         "One         "One                                                                                                    | in a real a<br>rether the<br>there's no<br>ly the sam<br>while, and<br>control<br>to<br>the syste<br>the syste<br>the syste<br>the syste                                                                                                    | ered for a<br>n mother<br>docume<br>ne. 1 star<br>help file<br>Armop<br>All<br>Comments<br>Armop<br>All<br>Comments<br>Armop | nany-to-<br>na to accentration<br>by bran<br>a) - coard<br>verse in<br>Spin<br>M<br>ware. In<br>m o bas                                                                                                    | follow houses that engage<br>somethat a performance of the<br>state of the somethat and the somethat<br>somethat and the somethat and the<br>somethat and the somethat and the somethat and the<br>somethat and the somethat and the somethat and the<br>somethat and the somethat and the somethat and the<br>somethat and the somethat and the somethat and the<br>somethat and the somethat and the somethat and the<br>somethat and the somethat and the somethat and the somethat and the<br>somethat and the somethat and the somethat and the somethat and the<br>somethat and the somethat and the somethat and the somethat and the<br>somethat and the somethat and the somethat and the somethat and the<br>somethat and the somethat and the somethat and the somethat and the<br>somethat and the somethat and the somethat and the somethat and the<br>somethat and the somethat and the somethat and the somethat and the somethat and the somethat and the somethat and the somethat and the somethat and the somethat and the somethat and the somethat and                                                                                                    | ain in dept1<br>ik, and so e<br>ext reason t<br>ath. I try or<br>not review in<br>sectors<br>Sector<br>Windows | n.<br>o<br>z<br>Macros |              | 7. jy<br>Stor Schur   | + 500%<br>                |

C Arrange All can make it simpler for you to work with multiple open documents. After selecting a document to edit or view, you can maximize or resize its window.

# **Managing Windows**

When you create a new Word document or open an existing document, each one opens in a separate window. Because it's common to work with several documents at once, Word provides commands for managing windows in the View: Window group (A).

# To manage open document windows:

- Do any of the following:
  - To create another instance of the current document, click View: Window: New Window. Edits made in any instance of a window affect the document.

Each new instance has the same name as the original, followed by a colon and a number. For example, a new instance of memo.docx would be named memo.docx:2.

• To bring a document to the front and make it the active document, choose its name from the View: Window: Switch Windows menu **B**.

**IIP** Every open Word document is represented by a taskbar entry. You can also switch documents by clicking or selecting their names on the taskbar.

To view all open documents simultaneously, click View: Window: Arrange All. The documents are displayed in a stack **(**). To work with one of the documents, click anywhere in its window to make it active.

continues on next page

 To work with a pair of open documents, click View Side by Side. If more than two documents are open, the Compare Side by Side dialog box appears D.
 Select the second document and click OK.

When working in View Side by Side mode, you can make the two documents scroll together by ensuring that the Synchronous Scrolling icon (A) is enabled. This feature is useful for comparing two versions of the same document.

 To close the active Word document, click its close box (X), press Alt-F4 or Ctrl-W, or click the File tab and then click Close in the Backstage.

To close a Word document, you can also right-click its taskbar button or right-click any blank spot in its title bar, and then choose Close from the context menu that appears ().

If you're running Windows 7 or 8, taskbar buttons are different from earlier versions of the operating system. If multiple Word documents are open, they are grouped together within a single Word taskbar button. To close one of the open documents, rest the cursor over the Word taskbar button, move up to highlight the document you want to close, and click its close box (X) **(**.

| Compare Side by Side         | ? 💌    |
|------------------------------|--------|
| Compare Side by Side with:   |        |
| Hamilton Animal Shelter.docx |        |
| Interview revised.docx       |        |
|                              |        |
|                              |        |
|                              |        |
|                              |        |
|                              |        |
| ОК                           | Cancel |

After clicking the View Side by Side icon in the first document window, you'll be asked to select the comparison document—if more than two documents are open.

| 101 | Restore  |        |
|-----|----------|--------|
|     | Move     |        |
|     | Size     |        |
| _   | Minimize |        |
|     | Maximize |        |
| x   | Close    | Alt+F4 |

() You can close a document by rightclicking its title bar and choosing Close from this pop-up menu.

|  | Close | the | document |
|--|-------|-----|----------|
|--|-------|-----|----------|

| WE | Intervi |           | Microsoft Word         | N          |  |
|----|---------|-----------|------------------------|------------|--|
| WE | Intervi | ew revise | d.docx - Microsoft Wor | - <u>Г</u> |  |
|    | Incerva | ew revise |                        | u          |  |
|    | 256     | 10000     |                        |            |  |

In Windows 7 and 8, documents from the same application are grouped within a taskbar button.

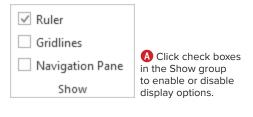

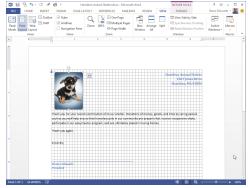

B Gridlines can make it easier to place objects.

| Arial - 30 - A' A'<br>atte                                                                                                    | Aa+ ♦ E-E-K+ €= 141 ¶ AaBbCel AaBbCel (ABbCel )<br>★ A- ■ = = = 12 - 20 - 8 - 14eeding1 14eeding2 14eeding3 = 14eeding3                                                  |
|----------------------------------------------------------------------------------------------------|----------------------------------------------------------------------------------------------------|
| aboard rs Font                                                                                                    | rs         Pangraph         rs         Styles         rs                                                                                                    |
| Navigation * *                                                                                                    | 3: Upgrading the Operating System 2/14/13 Page 1                                                                                                    |
| HEADINGS PAGES RESULTS                                                                                                    | UPGRADING THE                                                                                                    |
| Balance Marcola                                                                                                    | OPERATING SYSTEM                                                                                                    |
|                                                                                                    | Every few years,<br>Microsoft releases a<br>major upgrade of the<br>system software. In the                                                                              |
| 1<br>Tradecional                                                                                                    | past dozen years, we've gone from Windows 95 to<br>Windows 7. Each version has promised new<br>capabilities, improved speed, fewer bugs and                              |
|                                                                                                    | incompatibilities, and so on. As a result, the prospect<br>of spending \$100 or less to bring our older computers<br>up to date has seemed like a reasonable investment. |
| and a second second sec | Although upgrading from one version of system<br>software should be a simple process, the truth is that<br>it's sometimes a painful, agonizing experience. Years         |
| 2<br>Beggerundent<br>entertenten                                                                                                    | ago, for example, 1 attempted to upgrade two<br>computers from Windows 95 to 98. The installation in<br>both instances was deceptively simple. However,                  |
|                                                                                                    | following the upgrade, the two computers were<br>unusable.                                                                                                    |

Navigation Pane

**C** Use the Navigation Pane to quickly move to a desired spot in a document.

# Setting Display Options

In addition to using the zoom controls to change the magnification (see "Setting Magnification" in Chapter 2), you can show or hide the following elements in the document window by clicking check boxes in the View: Show group (A):

- Ruler. Use the ruler to position objects, set paragraph indents, and set tab stops.
- Gridlines. When enabled, each page is overlaid with a visible grid <sup>(B)</sup>. Placed objects automatically snap to the nearest grid intersection.
- Navigation Pane. Use the Navigation Pane C to move directly to a specific document page, heading, or search result. For instructions, see "Using the Navigation Pane," later in this chapter.

### To show/hide rulers:

Click the View: Show: Ruler check box.

### To show/hide gridlines:

 Click the View:Show:Gridlines check box.

### To show/hide the Navigation Pane:

Click the View: Show: Navigation Pane check box. To switch among viewing document headings, page thumbnails, and search results, select a category beneath the pane's search box. To remove the pane, click its close box (X) or remove the Navigation Pane check mark from the Show group (A).

**(IIP)** You can also open and close the Navigation Pane by clicking the Page indicator on the left side of the status bar.

# **Entering Text**

If you've previously used a word-processing program, you're already familiar with the basics of entering text. On the other hand, if you're new to word processing, you'll need to know the following information.

# To enter text:

- 1. Create a new document or open an existing document.
- 2. Do one of the following:
  - New document. The text insertion mark is automatically positioned at the top of the first document page (A).
  - Existing document. The text insertion mark is set at the beginning of the document. Scroll to the page where you want to begin entering new text, such as the end of the last page. Click to set the text insertion mark.
- 3. Type your text.

Entered text appears at the text insertion mark. In a new document, the text is formatted with the default font and the paragraphs are left-aligned. In an existing document, the formatting matches the text that it immediately follows.

**4.** As you type, text automatically wraps as needed to fit within the current paragraph's margins. When you want to begin a new paragraph, press Enter.

**TP** For information on changing character or paragraph formatting (such as applying a different font or centering a title), see Chapter 5.

**(IIP)** You can add text copied from the document, other documents, or other applications to the current document by clicking the Home: Clipboard:Paste icon **()** or by pressing Ctrl-V.

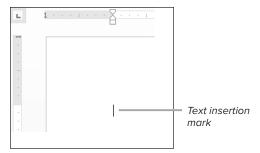

(A) In a new or opened document, the text insertion mark is set at the beginning of the document.

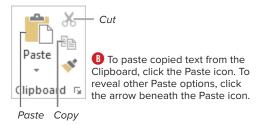

# Using Click-and-Type

If you're more comfortable working with a typewriter than with a word-processing program, you can use Word's *click-andtype* feature to approximate a typewriter.

Instead of typing from the text insertion mark at the top of a new document or the current position in an opened document, you can double-click any blank spot below either of these points. Word sets the text insertion mark at the doubleclicked spot and automatically adds sufficient paragraph returns to fill in the gap above.

# This is <u>whaat</u>

A Set the text insertion mark to the right or left of the text that you want to delete.

Selected text

- Find an updated driver for the card. (There were none.)
- B Selected text is highlighted like this.

# **Selecting Partial Words**

If you find that you're frequently (and automatically) selecting entire words when trying to select partial words, a Word Options setting is interfering.

To change the setting, click the File tab. In the Backstage, click Options. In the Word Options dialog box, select the Advanced category and remove the check mark from When selecting, automatically select entire word **(**. Click OK to save the new setting.

### **Editing options**

- Typing replaces selected text
- When selecting, automatically select entire word

**(** To simplify text selection, remove the check mark from the second check box in the Editing options section.

# **Basic Text Editing**

You can use any of the following techniques to correct errors in a document and make other changes, such as adding new text. The techniques vary, depending on whether you're changing selected or unselected text.

# To delete unselected text:

- Position the text insertion mark immediately to the right or left of the text you want to correct or remove (A).
- 2. Do one of the following:
  - To delete the *previous* character (the one to the left), press Backspace.
  - To delete the next character (the one to the right), press Del or Delete.

To delete additional characters, continue pressing Backspace, Del, or Delete.

**3.** If necessary, replace the deleted text by typing new characters.

### To delete or replace selected text:

- **1.** To select the text **B** to be deleted or replaced, *do one of the following:* 
  - Set the text insertion mark at one end of the text to be selected, and then drag to or Shift-click the opposite end.
  - Set the text insertion mark at one end of the text to be selected, and then while holding down Shift—press arrow keys to move to the end of the text.
  - Double-click to select a word or tripleclick to select a paragraph.

continues on next page

- 2. Do one of the following:
  - ➤ To delete the selected text, press Backspace, Del, or Delete.
  - ► To replace the selected text, type the replacement text. When you begin typing, the selected text is deleted.

**(IIP)** You can also delete text by *cutting* it. Unlike a normal deletion, cut text is stored in the Clipboard (and the Office Clipboard), where it's available for pasting. To cut selected text, click the Home:Clipboard:Cut icon (see ) in "Entering Text") or press Ctrl-X.

**(IIP)** You can use drag-and-drop to move selected text from one location to another either within a document or between Word documents. This is equivalent to performing a cut-and-paste.

IP If you want a drag-and-drop to leave the original text intact (working as a copy-and-paste rather than as a cut-and-paste), drag the selected text using the right mouse button. From the context menu that appears at the destination D, choose Copy Here.

### To insert new text:

**1.** Position the text insertion mark where you want to add the new text.

You can insert new text anywhere in a document.

- 2. Do either of the following:
  - Type the new text.
  - Paste the new text by clicking the Home: Clipboard: Paste icon (see ) in "Entering Text") or by pressing Ctrl-V.

To undo the most recent edit, immediately click the Undo icon in the Quick Access Toolbar <sup>3</sup> or press Ctrl-Z. (Note that you can undo *multiple* actions—one by one—by clicking the Undo icon's down arrow.)

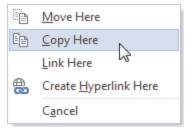

When right-dragging text, you can elect to perform a copy rather than a move.

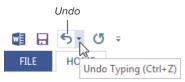

• You can often reverse your most recent action.

# **Controlling Paste Formatting**

When you paste text into a Word document, its formatting is determined by settings in the Advanced section of the Word Options dialog box. Depending on the text's source and whether the styles conflict, either the original formatting is retained or the text is reformatted to match the surrounding text at the destination. However, you can override the default Paste formatting.

When pasting, the Paste Options icon appears at the end of or beneath the pasted text **()**. Click the icon to choose a formatting option. (You can also choose these formatting options from the Home : Clipboard:Paste icon's menu.)

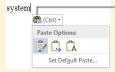

Paste Options icon

Choose a textformatting method from the Paste Options drop-down menu.

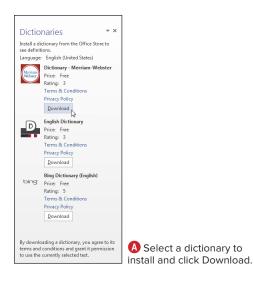

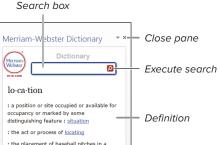

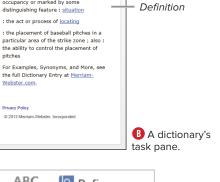

ABC Spelling & Grammar Proofing

• You can open the dictionary task pane by clicking Define.

# Using the Proofing Tools

Word includes a spelling/grammar checker and a thesaurus that you can use to help with writing and editing. Spelling and grammar can be checked *on the fly* (as you type) or run as a traditional full-document or selected-text check. If you want to see a word's meaning, there are several free dictionaries that you can easily install.

# To install a dictionary (to check word definitions):

 Right-click any word in an open Word document and choose Define from the context menu that appears.

The Dictionaries task pane appears (A).

2. Click the Download button of the dictionary that you want to install.

The dictionary downloads and installs. The definition for the selected word appears in the new task pane <sup>(B)</sup>.

**(IIP)** After adding a dictionary, you can add others by downloading them from the Office Store. To use the additional dictionary, choose it from the Insert: Apps: Apps for Office menu.

# To look up a word's definition:

- Do either of the following:
  - If the word is in the current document, select and right-click it. Choose Define from the context menu.
  - Click Review: Proofing: Define O, type or paste the word into the Search box B, and click the search icon (or press Enter).

The word's definition is displayed in the task pane  $\ensuremath{\mathbb{B}}$ .

# To find a synonym for a word:

- Do either of the following:
  - If the word is in the current document, select and right-click it, and open the Synonyms submenu in the context menu. To replace the word, choose a synonym from the list. (If you'd rather use the Thesaurus task pane, choose Thesaurus.)
  - Click Review: Proofing: Thesaurus ().
     In the Thesaurus task pane (), type or paste the word into the search box.
     Click the search icon or press Enter.
     (If the word is preselected in the document, it will automatically appear in the search box.)

To use a listed synonym, click the down arrow beside the word, and choose Insert or Copy ().

# To check spelling and/or grammar as you type:

- When Check spelling as you type is enabled in Word Options (see the Tip at the end of the next section), each suspected spelling or grammatical error is marked with a wavy, colored underline.
- Spelling. To correct or dismiss a marked spelling error (red), right-click the underlined text and choose an option from the context menu ():
  - To accept a suggested correction (if any are listed), choose a replacement spelling from the listed words.
  - Choose Ignore or Ignore All to ignore this or every instance of the flagged spelling in the current document.
  - If the spelling is correct, choose Add to Dictionary to record the word and ensure that it's never flagged again.

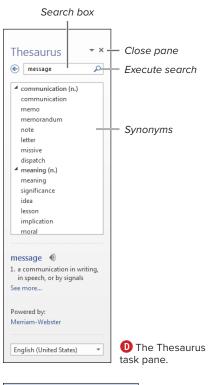

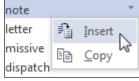

• To use a synonym, click its down arrow and choose Insert or Copy.

### converstion

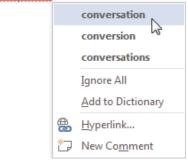

• Right-click a marked spelling error and choose an option from the context menu.

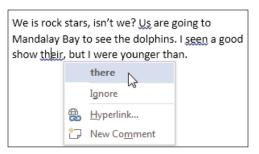

**G** Right-click a blue grammatical error to view possible corrections.

| Spelling • ×<br>rockk<br>Ignore Ignore All Add                                                                              | Grammar • ×<br>Us<br>Ignore<br>We                                                                                                    |
|----------------------------------------------------------------------------------------------------|----------------------------------------------------------------------------------------------------|
| Change Change All<br>rock (1)<br>1. to move back and forth in or as if in a<br>cradle<br>2. to cause to sway back and forth | Change Pronoun Use The form of the marked pronoun needs to reflect its function in your sentence. Instead of: They wanted to hire I.      |
| 3. to rouse to excitement (as by performing<br>rock music)<br>See more<br>Powered by: Merriam-Webster                       | Consider: They wanted to hire me.     Instead of: Them are the happiest boys on earth.     Consider: They are the happiest boys on earth. |
|                                                                                                    | Instead of: Us campers went home when it<br>snowed.     Consider: We campers went home when it<br>snowed.                                 |
| English (United States)                                                                                                    | English (United States)                                                                                                    |

(B) The Spelling and Grammar task panes. (Be sure to review the explanatory text under the list box.)

### **Correcting Letter Case Errors**

Has this happened to you? You accidentally press Caps Lock instead of Shift and now your newly typed text reads **SUSAN JONES**. Or while entering mailing addresses, your assistant decides not to bother with capitalization. You can fix many such errors by selecting the text and choosing a correction from the Home:Font:Change Case menu.

- Grammar. To correct or dismiss a marked grammatical error (blue), rightclick the underlined text. Choose one of the following from the context menu (6):
  - Choose the suggested fix to let Word make the correction.
  - Choose Ignore if you believe that the grammar is correct or if you want to manually make the correction.

# To check spelling/grammar for selected text or the document:

- 1. Optional: To restrict the check to a specific portion of the document, select the text to be checked.
- 2. Click Review: Proofing: Spelling & Grammar (F7).

If suspected errors are identified, the Spelling or Grammar task pane opens.

**(IIP)** The task pane that appears depends on the first error. If spelling *and* grammar errors are found, the pane switches between Spelling and Grammar as needed to address each subsequent error.

- **3.** Spelling. To handle a suspected spelling error (1), do one of the following:
  - ► To accept a suggested correction, select it in the list and click Change.
  - To accept a suggested correction and apply it throughout the document, select it in the list and click Change All.
  - To accept the flagged word as correct, click Ignore to skip this instance or Ignore All to ignore all instances of this word found in the document.
  - To accept the flagged word as spelled correctly and add it to the Office user dictionary (so it isn't flagged in later checks), click Add.

continues on next page

- **4. Grammar.** To handle a suspected grammar error (1), *do one of the following:* 
  - If you believe the grammar is correct or you intend to rewrite the text, click the Ignore or Ignore All button.
  - Select the correction in the list box and then click the appropriate button, such as Change or Change All.

To set spelling/grammar checking preferences, click the File tab to go to the Backstage and then click Options. In the Word Options dialog box, select the Proofing category **1**, make any desired changes, and click OK.

**(IIP)** Word 2013 can consider the *context* of words when performing spelling/grammar checks **()**, allowing it to flag words that are spelled properly but incorrect (distinguishing among *to, too,* and *two,* for example).

IP If you choose Ignore or Ignore All for a suspected spelling or grammar error, the error will not reappear in subsequent spelling/grammar checks. To reconsider such errors, click the Recheck Document button in the Proofing section of the Word Options dialog box 1.

The AutoCorrect feature automatically corrects common typos and misspellings as you type. To view or edit the current AutoCorrect word list (), click the AutoCorrect Options button in the Proofing section of the Word Options dialog box ().

**CAUTION** Historically, Word's grammar checker has been only marginally useful. (Examine the error-laden paragraph in G, for example.) You shouldn't rely on it to identify and correct typical grammatical errors. Proofing

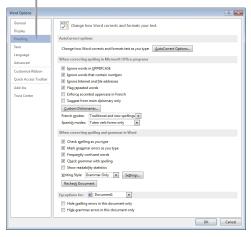

Set preferences for the proofing tools in the Proofing section of the Word Options dialog box.

I saw a good show their, but I was younger then.

• Although their is a proper word, Word flagged it as incorrect in the context of this sentence.

| toCorrect: Englis                         | h (United States)      |            | ? 💌         |  |
|-------------------------------------------|------------------------|------------|-------------|--|
| AutoFormat                                |                        | Actions    |             |  |
| AutoCorrect                               | Math AutoCorrect       | AutoFormat | As You Type |  |
| Show AutoC                                | orrect Options buttons |            |             |  |
| Correct TWo INitial CApitals              |                        |            | Exceptions  |  |
| Capitalize first letter of sentences      |                        |            |             |  |
| Capitalize first letter of table cells    |                        |            |             |  |
| Capitalize names of days                  |                        |            |             |  |
| Correct accidental usage of cAPS LOCK key |                        |            |             |  |
| Concer accounting usage of this goes Key  |                        |            |             |  |
| alot                                      | a lot                  |            |             |  |
| almots                                    | almost                 |            | *           |  |
| almsot                                    | almost                 |            |             |  |
| alomst                                    | almost                 |            |             |  |
| alot                                      | a lot                  |            |             |  |
| alraedy                                   | already                |            |             |  |
| alreayd                                   | already                |            | *           |  |
| Replace Delete                            |                        |            |             |  |
|                                           |                        | ОК         | Cancel      |  |

**(**Add words that you commonly misspell to the AutoCorrect list.

| Find tab Se          | earch string                                        |
|----------------------|-----------------------------------------------------|
| Find and Replace     | 2 💌                                                 |
| Find Replace Gr To   | _                                                   |
| Find what: WIndows 8 | ×                                                   |
|                      |                                                     |
|                      |                                                     |
| More >>              | Reading Highlight  Find In  Find Next Cancel Cancel |
|                      |                                                     |

Show additional options

(A) To perform a simple search, enter a search string in the Find what box and click Find Next.

| Find     Reglace     Go To       Find what:     Windows 8       <<     Less     Beading Highlight *       Find In *     Search Options | ×                             |  |
|----------------------------------------------------------------------------------------------------|-------------------------------|--|
| << Less Beading Highlight • Find In • Search Options                                                                                   |                               |  |
| Search Options                                                                                                    |                               |  |
| Search Options                                                                                                    |                               |  |
| Search Options                                                                                                    |                               |  |
| Search Options                                                                                                    |                               |  |
| Search Options                                                                                                    | Eind Next Cancel              |  |
|                                                                                                    |                               |  |
| Search: All 🔻                                                                                                    |                               |  |
| Match case                                                                                                    | Match prefix                  |  |
| Find whole words only                                                                                                    | Match suffix                  |  |
| Use wildcards<br>Sounds like (English)                                                                                                 | Ignore punctuation characters |  |
| Find all word forms (English)                                                                                                    | Ignore white-space characters |  |
|                                                                                                    |                               |  |
|                                                                                                    |                               |  |
| Find                                                                                                    |                               |  |
| Format  Special  No Formatting                                                                                                    |                               |  |
|                                                                                                    |                               |  |

**B** Click More to expand the dialog box and set additional Find options.

# Finding and Replacing Text

Using the Find and Replace dialog box, you can search for any text string and optionally replace it with another. In addition to performing standard text searches, you can search for and replace special items, such as paragraph characters (¶), graphics, or text formatted in a specific font. Note that simple searches are best performed in the Navigation Pane, described at the end of this chapter.

### To perform a Find:

- Click Home: Editing: Replace (Ctrl-H). The Find and Replace dialog box appears, open to the Replace tab.
- 2. Click the Find tab.
- **3.** Enter a search string in the Find what box **(A)**.
- Optional: To set additional options and criteria, click the More >> button. The dialog box expands ():
  - To perform a more precise search, set options in the Search Options area. For instance, you can ensure that found text exactly matches the letter case of the search string (Match case) or specify the search direction (Search drop-down menu).
  - To search for a special character such as a tab, insert it into the Find what box by choosing the character from the Special button's menu.
  - To find only text with certain formatting (such as a particular font), choose an option from the Format button's menu.

continues on next page

- **5.** To begin the search, *do one of the following:* 
  - Click Find Next.
  - Choose an option from the Find in button's menu to restrict the search to a particular document component.

Word highlights the first match, if any. Otherwise, a dialog box informs you that the search text wasn't found **G**.

- 6. Do either of the following:
  - ► To search for the next match, click Find Next. Repeat as necessary.
  - ► If you're finished, click Cancel or the close box (X).

### To perform a Find/Replace:

- Click Home: Editing: Replace (Ctrl-H). The Find and Replace dialog box appears, open to the Replace tab.
- Enter a search string in the Find what box and a replacement string in the Replace with box D.
- Optional: To set additional options and criteria, click the More >> button. The dialog box expands <sup>(1)</sup>.
- 4. Do either of the following:
  - To simultaneously replace every matching instance, click Replace All.
  - To selectively replace text after examining each possible match, click Find Next. Word highlights the first match, if one is found. Click Replace if you want to make the replacement, or click Find Next to skip this instance and go to the next match. Repeat as necessary.
- When you're finished, click Cancel or the close box (X).

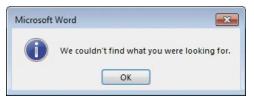

**(**) If the search string isn't found, this dialog box appears. A similar dialog box is presented after all matches have been found and viewed.

| Find and Replac  |                                      |
|------------------|--------------------------------------|
| Fin <u>d</u> Rep | lace <u>G</u> o To                   |
| Find what:       | Ace Amusements                       |
|                  |                                      |
| Replace with:    | Ace Novelties                        |
|                  |                                      |
| More >>          | Replace Replace All Eind Next Cancel |
| L                |                                      |
|                  |                                      |

Show additional options

D Enter Find what and Replace with strings.

| Find and Replace                                                               | ? 💌                                  |
|--------------------------------------------------------------------------------|--------------------------------------|
| Fing         Reglace         Go To           Figd what:         Ace Amusements | ×                                    |
| Replace with: Ace Novelties                                                    | ×                                    |
| Search Options                                                                 | II Eind Next Cancel                  |
| Search; All  Match case Find whole words only Use wildcards                    | Match prefi <u>x</u><br>Match suffix |
| Soundality (English) Find all word forms (English)                             | Ignore punctuation characters        |
| Replace           Fgrmat •         Spgcial •         No Formatting             |                                      |

• You can expand the dialog box to enter more specific criteria.

### **Search Direction and Scope**

The initial direction and scope of a search are determined by the location of the text insertion mark and your choice in the Search drop-down menu () in the bottom half of the Find and Replace dialog box. Every search starts from the text insertion mark and proceeds in the direction specified in the Search menu:

- If Down or Up is chosen, the search proceeds to the bottom or top of the document or selection. When the bottom or top is reached, a dialog box asks if you'd like to search the rest of the document.
- If All is chosen from the Search menu, the search starts from the text insertion mark, continues downward until the end is reached, and then wraps around to the beginning in order to complete the search.

| Search Opt      | tions |
|-----------------|-------|
| Search <u>:</u> | All 🔽 |
| Match           | Down  |
| Find v          | All   |

• You can control the search direction and scope.

**(IP)** Regardless of the command you use to open the Find and Replace dialog box, you can switch between Finds and Replaces by clicking the appropriate tab.

**(IIP)** To restrict a Find or Replace to only *part* of a document, select the text before you execute the Find or Replace.

**(IIP)** When you replace text without checking Match case **(3)**, capitalization of the replacement text (Replace with) will match that of the replaced text (Find what).

IP It's sometimes important to check Find whole words only (1) when performing a Replace. For example, when attempting to replace every instance of John with Mike, checking Find whole words only will prevent Johnson from being changed to Mikeson.

# Entering Symbols and Special Characters

Some characters—especially symbols, such as copyright (©)—can be extremely difficult to type. Using the Symbol drop-down gallery or the Symbol dialog box, you can easily insert a symbol or other character from any font that's installed on your computer.

### To insert a symbol or other character:

- 1. Set the text insertion mark at the spot in your text where you want to insert the symbol or character.
- 2. Open the Symbol gallery by clicking Insert:Symbols:Symbol.
- 3. Do either of the following:
  - Choose the character (A). The character is inserted into the text.
  - Choose More Symbols to open the Symbol dialog box <sup>(B)</sup>. To insert a character, double-click it or select it and click Insert. Click the Cancel button or the close box (X) to dismiss the dialog box.

When inserting a character, Word uses the font at the text insertion mark. To use a different font (Webdings, for example, contains unusual characters not found in other fonts), choose it from the Font drop-down menu at the top of the Symbol dialog box <sup>(3)</sup>.

To use a special character throughout a document, insert it once, select the character, copy it (Ctrl-C), and then paste the character (Ctrl-V) wherever it's needed.

Many of the common symbols have a preassigned keyboard shortcut. Select the symbol <sup>1</sup> to see its shortcut. If a symbol doesn't have an accessible shortcut, you can click the Shortcut Key button to create one.

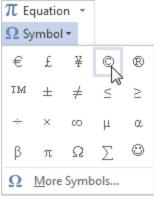

A Common symbols can be selected from this gallery.

| Symbol                          |        |          |        |        |             |              |        |               |        |               |        |                   |      |        | [      | ?    | <b>×</b> |
|---------------------------------|--------|----------|--------|--------|-------------|--------------|--------|---------------|--------|---------------|--------|-------------------|------|--------|--------|------|----------|
| Symbo                           | ols    | Specia   | l Char | acters |             |              |        |               |        |               |        |                   |      |        |        |      |          |
| Eont:                           | (norm  | nal text | t)     |        |             |              | •      | S <u>u</u> bs | et: Cu | rrencj        | / Symb | ols               |      |        |        |      | •        |
| 2                               | Æ      | ¢        | œ      | F      | £           | ņń           | ₽      | Pts           | Rs     | ₩             | ٦      | ₫                 | €    | K      | Ŧ      | ^    |          |
| Dp                              | Å      | ₽        | G      | A      | ₽           | C            | Ŧ      | *             | %      | ł             | №      | тм                | Ω    | е      | A⁄s    |      |          |
| Б                               | 1/3    | 2/3      | 1⁄8    | 3/8    | 5/8         | 7∕8          | э      | ←             | 1      | $\rightarrow$ | Ļ      | $\leftrightarrow$ | \$   | \$     | ð      |      |          |
| Δ                               | П      | Σ        | -      | /      | •           | $\checkmark$ | x      | L             | Π      | ſ             | ≈      | ŧ                 | ≡    | $\leq$ | $\geq$ | -    |          |
| Recent                          | tly us | ed sym   | bols:  |        |             |              |        |               |        |               |        |                   |      |        |        |      |          |
| €                               | £      | ¥        | C      | ®      | тм          | ±            | ≠      | $\leq$        | $\geq$ | ÷             | ×      | $\infty$          | μ    | α      | β      |      |          |
| Unicode name:<br>Copyright Sign |        |          |        |        |             |              |        |               |        |               |        |                   |      |        |        |      |          |
| Auto                            | Corre  | ct       | Sh     | ortcut | <u>К</u> еу | Sh           | ortcut | t key: /      | Alt+Ct | rl+G          |        |                   |      |        |        |      |          |
|                                 |        |          |        |        |             |              |        |               |        |               |        |                   | Inse | rt     |        | Cano | el       |
|                                 |        |          |        |        |             |              |        |               |        |               |        |                   |      |        |        |      |          |

Keyboard shortcut

**(**) To insert a symbol that isn't in the Symbol gallery or one from a different font, open the Symbol dialog box.

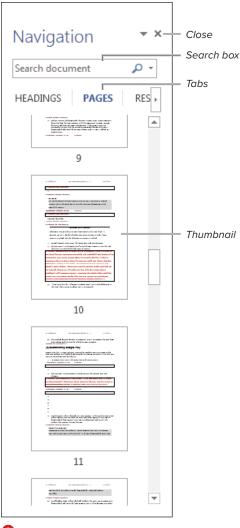

A The Navigation Pane.

# Using the Navigation Pane

In Office 2010, the Navigation Pane (A) replaced the Document Map. In addition to using it to quickly jump to important document sections by clicking a thumbnail or text heading, *you can do the following:* 

- Rearrange document sections by dragging their headings
- Execute Finds to locate text in the document that marks the spot to which you want to go
- Search for other material, such as tables, graphics, equations, footnotes or endnotes, and reviewer comments

### To open/close the Navigation Pane:

- To open the Navigation Pane, click the View:Show:Navigation Pane check box (see A in "Setting Display Options"), click the Home:Editing:Find icon, click the Page indicator on the status bar, or press Ctrl-F.
- To close the pane, click its close box (X), remove the check mark from the View:Show:Navigation Pane check box, or click the Page indicator again.

**(IP)** If the Navigation Pane fails to dock itself to the left side of the screen, double-click in its title area. To change the pane into a floating pane, drag it by the title area. To change the pane's width when docked, drag the divider between it and the document.

### To go to a page or heading:

- To go to a page, click the Pages tab in the Navigation Pane. Click the thumbnail of the destination page (A).
- To go to a heading, click the Headings tab in the Navigation Pane. In the list that appears <sup>(B)</sup>, click the desired heading.

Only paragraphs that Word identifies as headings are listed in the pane. To learn about Word styles, see Chapter 5.

**TP** You can expand and collapse headings in the Navigation Pane by clicking the triangle that precedes them.

### To perform a text search:

The Find Options dialog box appears **(**. Set options and click OK.

- Type search text in the box at the top of the Navigation Pane. Word searches as you type and highlights matches in the document. The contents of the Navigation Pane depend on the selected tab:
  - Headings. Any heading that contains a match is highlighted in yellow.
  - Pages. Only pages that contain a match are shown; all others are hidden.
  - ► Results. Matches are shown in context in the Navigation Pane ①.

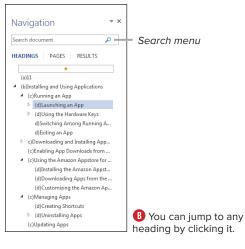

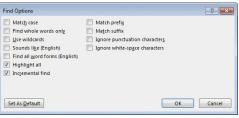

**(** You can set the same search options that appear in the expanded Find and Replace dialog box (see **()** in "Finding and Replacing Text").

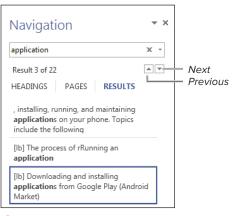

D Matches are presented in a scrolling list.

| Navigation                                                  | * X                                         |
|-------------------------------------------------------------|---------------------------------------------|
| application                                                 | × -                                         |
| Result 3 of 22                                              | Options                                     |
| HEADINGS PAGES RESULTS                                      | Advanced Find                               |
|                                                             | ab<br>ac <u>R</u> eplace                    |
| , installing, running, and maintaining                      | → <u>G</u> o To                             |
| applications on your phone. Topics<br>include the following | Find:                                       |
| [lb] The process of rRunning an                             | Graphics                                    |
| application                                                 | I Iables                                    |
| [lb] Downloading and installing                             | $\pi$ Equations                             |
| applications from Google Play (Andro                        | AB <sup>1</sup> Foot <u>n</u> otes/Endnotes |
| Market)                                                     | . <u>⊂</u> omments →                        |

(E) You can also search for items other than text.

- **3.** To go to a match, do one of the following:
  - Click a heading, thumbnail, or text result in the Navigation Pane.
  - Click the up (Previous) or down (Next) icons D.
  - Choose Advanced Find, Replace, or Go To from the search box's menu (1) to open the normal Find and Replace dialog box.
  - To find non-text items in the current document, choose a command from the Find section of the search box's menu 1: Graphics, Tables, Equations, Footnotes/Endnotes, or Comments. To navigate among the found items, click the Previous and Next icons 1.
  - To clear the current search, click the close box (X) at the right end of the search box or press Esc.

# **Editing PDF Files**

In addition to Office's ability to save and share documents as Adobe Acrobat PDF (*Portable Document Format*) files, Word 2013 can open and edit PDF files. When opened, they're automatically converted to Word format—enabling you to add and delete text, apply formatting, and so on.

### To edit a PDF file in Word:

 From within Word, open the PDF file that you want to edit by pressing Ctrl-O or clicking the File tab, followed by Open.

The file is converted to Word format and opens in Word for editing.

- 2. Edit the document as desired.
- **3.** To save the edited file, click the File tab, followed by Save; click the Save icon on the Quick Access Toolbar; or press Ctrl-S.

A Save As dialog box appears 🚺.

- Select PDF (\*.pdf) from the Save as type drop-down list.
- 5. Click the Save button.

The document is converted back into PDF format and saved to disk.

**(IIP)** To avoid overwriting the original PDF file, you may want to save it in a new location or with a different filename.

| 🔵 🕤 🚽 « Office 2                                                                     | 010 Files                             | <ul> <li>Word</li> </ul>                                   | - + +          | Search Word                        |                | P      |
|--------------------------------------------------------------------------------------|---------------------------------------|------------------------------------------------------------|----------------|------------------------------------|----------------|--------|
| Organize 👻 New fol                                                                   | der                                   |                                                            |                |                                    | ≣ <b>+</b>     | 0      |
| Eibraries     Documents     Music     Fictures     Videos     Homegroup     Computer | Nam                                   | e ^                                                        |                | Date modified<br>2/16/2013 9:55 PM | Type<br>1 Adob | e Acro |
| Local Disk (C:)                                                                      | • • • • • • • • • • • • • • • • • • • | lf                                                         | m              |                                    |                | ,      |
| Save as type: PDF                                                                    | (*.pdf)                               |                                                            |                |                                    |                | ÷      |
| Authors: Stev<br>Optimize for:                                                       | Stand online Minin                    | rd (publishing<br>and printing)<br>um size<br>hing online) | Tags: Add a ta | Options<br>n file after publishing | ]              |        |
| Hide Folders                                                                         |                                       |                                                            | Tools 👻        | Save                               | Cancel         |        |

Save as type File name

A Re-save the edited document as a PDF file.

# Index

### **Symbols**

- + (addition) operator, using in Excel, 208
- & (concatenation) operator, using in Excel, 208
- / (division) operator, using in Excel, 208
- = (equal) operator, using in Excel, 208
- ^ (exponentiation) operator, using in Excel, 208
- > (greater than) operator, using in Excel, 208
- >= (greater than or equal to) operator, using in Excel, 208
- < (less than) operator, using in Excel, 208
- <= (less than or equal to) operator, using in Excel, 208
- \* (multiplication) operator, using in Excel, 208
  \* wildcard, using in Excel finds, 181
- (negation) operator, using in Excel, 208
   (not equal to) operator, using in Excel, 208
- % (percent) operator, using in Excel, 208
- : (range) operator, using in Excel, 209
- (subtraction) operator, using in Excel, 208
- , (union) operator, using in Excel, 209
- ? wildcard, using in Excel finds, 181

### A

action buttons, adding to slides, 278 addition (+) operator, using in Excel, 208 Address Book, searching for contacts in, 325 alarms, responding to, 396 aligning objects, 67 paragraphs, 117 Animation Painter tool, using with presentations, 272 Animation Pane, 271 applications, launching, 10 Appointment Recurrence dialog box, 395 appointment reminders, responding to, 396

appointments in Outlook, 397. See also Calendar interface creating, 393 deleting, 393 searching, 398-399 vs. tasks, 402 apps downloading from Office Store, 4, 39 installing, 39 launching, 39 artistic effects, adding, 71 artwork, resizing, 66 aspect ratio, cropping to, 73 attachments adding to messages, 343 identifying, 366 opening, 365 previewing, 364 purging, 366 saving, 365-366 AutoCorrect feature using in Excel, 165 using in Word, 92 AutoRecover feature enabled state, 14 enabling, 33 increasing interval, 33 options, 32-33 vs. saving, 33 AutoSum formula, creating in Excel, 213 AVERAGE function, 207

### B

background color adding to pages, 104 applying to table cells, 50 backgrounds applying watermarks, 105 modifying, 104-106 removing, 74 backing up Outlook folders, 386 Backstage closing, 11 creating documents, 11 opening, 11 Bcc box, displaying for messages, 336 black-and-white, converting color photo to, 70 blank documents, creating, 11 blank pages, inserting in Word documents, 110 Blocked Senders list, using for mail, 383 blog accounts adding, 154 changing, 154 deleting, 154 blog entries editing, 154 publishing, 153-154 blog posts, deleting, 154 boldface keyboard shortcut, 126, 340 border properties, changing in tables, 49-50 borders, around pages in Word, 106 breaks, inserting in Word, 107–108 brightness, adjusting in images, 69 Broadcast Service, using with slide shows, 289-290 broadcasting slide shows, 288-290 Bullet Library, accessing, 120 bulleted lists in Word changing formatting of, 121 enabling, 119 ending, 120 selecting items at levels in, 122 sortina, 121 bullets, creating, 122 business card images, inserting in messages, 344 business cards creating, 327-328 editing, 327-328 emailing, 328 saving, 328 buttons, using, 3

### С

cached Exchange mode, enabling for messages, 358 calculated columns, creating in tables, 220. See also columns Calendar interface appointments, 392 To-Do bar, 392 events, 392 help, 392 Instant Search box, 392 Mini calendars, 392 Navigation Bar, 392 switch week, 392 tasks, 392 view options, 392 Calendar preferences, setting in Outlook, 313 calendars customizing colors, 396 emailing, 400-401 sharing, 400-401 using multiple, 395 CDs, packaging presentations for, 284-285 cell borders adding in Excel, 201 removing from tables, 50 cell data, formatting in tables, 51 cell shading, applying in tables, 50 Cell Size group. See also tables Distribute Columns icon, 48 Distribute Rows icon, 48 cells in tables alignment, setting, 51 entering formulas into, 52 merging, 49 paragraph formatting, 51 splitting, 49 cells in Excel copying, 169 deleting, 170 dragging and dropping, 410 duplicating, 173 editing contents of, 167 entering data in, 165–166 filling, 173-175 filling with color, 200 inserting, 169

cells in Excel (continued) naming, 186-187 rearranging data in, 167 selecting, 163-164 selecting in rows, 171 in worksheets. 161 center-aligning paragraphs in Word, 117 change tracking accepting all edits, 150 Advanced Options, 148 All Markup, 149 color settings. 148 disabling, 148 enabling, 148 in Excel, 150 formatting, 148 inserting comments, 150 processing document revisions, 149 rejecting all edits, 150 reversing actions, 150 Reviewing Pane, 149–150 setting options, 148 setting view for, 149 Simple Markup, 149 viewing content of edits, 150 character formatting in Outlook, 340-341 removing from messages, 342 character formatting in Word, 101 applying, 127 applying to existing text, 126 applying to words, 127 applying while typing, 125 clearing, 125 duplicating, 127 explained, 125 Format Painter, 127 removing, 126 chart axes adding, 242 adding titles to, 242 changing formatting, 242 changing labels, 242 Format Axis task pane, 242 horizontal, 242 modifying, 242 placeholder for title, 242 removing, 242 vertical, 242

chart background changing, 231 choosing images as, 231 chart components, changing, 231 chart data adding columns, 244 adding rows, 244 deleting columns, 244 deleting rows, 244 editina. 244 modifvina, 244 revealing, 230 chart elements axis title, 228 data label. 228 data point. 228 data table, 228 filters. 228 floor, 228 gridlines, 228 leaend, 228 selecting, 231 styles, 228 title, 228 wall, 228 chart layout, specifying, 235 chart legend adding, 238 changing properties, 239 changing text for entries, 239 modifying, 238 opening Legend task pane, 238 positioning, 238 removing, 238-239 chart placeholders, replacing in presentations, 260 chart style, changing, 230, 235 chart text, formatting, 232-233 chart trendlines adding, 240 error bars, 241 lines, 241 modifying, 241 chart types changing, 230 viewing, 230

charts adding gridlines to, 237 adding text objects to, 232 categories, 231 copying and pasting, 54 creating, 54, 229 deleting, 230 displaying data sets, 236 displaying data tables on, 236 modifying gridlines in, 237 recommended, 230 relocating on worksheets, 230 removing gridlines from, 237 removing text objects from, 233 Shape Effects option, 231 Shape Fill option, 231 Shape Outline option, 231 sparklines, 243 switching rows and columns, 234 using objects with, 239 circular references, troubleshooting in Excel, 215 Clear Formats, applying in Excel, 202 click-and-type using in Word, 86 using with email messages, 334 clicking, single-vs. double-, 11 clip art, inserting from Office.com, 57 Clipboard. See Office Clipboard; Windows Clipboard closina documents, 15-16, 84 Navigation Pane in Word, 85 Office Clipboard, 24 color, adding to cells in Excel, 200 color photo, converting to black-and-white. 70 color saturation, adjusting in images, 70 column width changing, 47, 102 restoring in Excel. 192 settina, 47 setting in Excel, 192–193 columns. See also calculated columns; rows; table columns adding to groups on Ribbon, 48 AutoFit vs. fixed-width, 48 changing number of, 102

columns (continued) deleting from charts, 244 deleting from Excel, 172 formatting in documents, 102 inserting in worksheets, 171 removina, 48 selecting partially, 48 columns and rows, switching in charts, 234 combining Word documents, 152 commands adding to groups on Ribbon, 29 adding to Quick Access Toolbar, 27 removing from Quick Access Toolbar, 27 removing from Ribbon, 29 renaming on Ribbon, 29 comparing Word documents, 151 Compatibility Checker, 32, 35 accessing, 150 running, 35 compressing pictures, 75 concatenation (&) operator, using in Excel, 208 conditional formatting applying, 198–199 removing, 198-199 contact data, importing, 319-320 contact groups addressing messages to, 331 creating, 330-331 deletina, 331 modifvina, 330-331 contact records Change View menu, 323 columnar list view, 324 Columns view property, 324 creating from email messages, 318 creating in Outlook, 317–320 creating vCard files, 329 custom view properties, 324 customizing views, 324 deletina. 322 deleting custom views, 324 editing, 321-322 Filter view property, 324 forwarding as business cards, 329 Group By view property, 324 restoring active view, 324 saving as .vcf files, 329

contact records (continued) searching for, 325-326 Sort view property, 324 viewing, 323-324 contacts. See also People window displaving photos for, 318 naming conventions, 318 performing Instant Search, 326 searching for, 325-326 using business cards, 327–329 context menus vs. Ribbon or task pane, 3 contrast, adjusting in images, 69 conversations. See also email messages cleaning up, 375-376 ignoring, 376 viewing in Outlook, 361-362 converting old Word documents to current format, 35 copy and paste performing, 25 using between documents, 409 copying cells in Excel, 169 charts, 54 functions into Formula box, 52 messages to folders, 377 COUNT function, 207 cover pages in Word documents adding, 109 removing, 109 viewing, 109 cropping to aspect ratio, 73 photos, 72 to a shape, 73 Ctrl key. See keyboard shortcuts cut and paste. See also drag and drop performing, 25 using between documents, 409 cutting text in Word, 88

### D

data tables displaying on charts, 236 removing from charts, 236 date/time, adding to presentations, 264 deleting appointments in Outlook, 393 backgrounds, 74 backgrounds from worksheets, 204 blog accounts, 154 blog posts, 154 borders from pages, 106 cells in Excel, 170, 172 character formatting, 126 character formatting from messages, 342 chart axes. 242 charts. 230 columns, 48 columns from charts, 244 conditional formatting in Excel, 198–199 contact groups, 331 contact records. 322 cover pages, 109 custom views for contacts, 324 data tables in charts, 236 drawing canvas, 59 email accounts, 301 email messages, 372–374 events in Outlook. 393 fields from tables, 224 filtering effects from tables, 223 formatting in Word, 130 formatting in Excel, 202 aridlines from charts. 237 lines from borders, 106 manual page breaks, 107 message folders, 380 movies from presentations, 275 names in Excel, 187 page numbers, 111 passwords from workbooks, 189 points from outlines, 140 Quick Steps, 389 records from tables, 224 recurring appointments, 397 recurring events, 397 rows. 48 rows from charts, 244 RSS messages, 372 selected text in Word, 87-88 slides from presentations, 257 sparklines, 243

deleting (continued) styles from gallery in Word, 130 styles permanently in Word, 130 tables. 48 tables in Excel. 218 tasks. 406 text boxes. 64 text objects from charts, 233 transitions from slides, 278 unselected text in Word, 87 watermarks, 105 Word keyboard shortcuts, 31 worksheets, 162 dictionary, installing in Word, 89 division (/) operator, using in Excel, 208 .doc file format. 146 document formatting in Word, 101–136 Document Inspector, 32 accessing, 150 running, 34 Document Map. See Navigation Pane document properties explained, 32 setting, 38 viewing, 38 Document Recovery task pane, 33 documents. See also AutoRecover feature; edited documents; files; pages in Word; Protect Document tool; Word documents closing, 15-16 closing in Word, 84 creating, 11-12 encrypting, 37 examining unsaved versions of, 33 lavers. 61 marking as final, 36 opening, 13-14 opening versions of, 33 printing, 16 saving, 14 switching to. 15 .docx file format, 146 downloading apps, 39 drag and drop. See also cut and paste performina, 25 using between documents, 410

drawing canvas creating, 59 deleting, 59 resizing, 59 using, 59 DVDs, packaging presentations for, 284–285

### Ε

edited documents, saving, 15. See also documents: files email accounts. See also Outlook 2013 in Account Settings list, 301 adding, 296-298 changing defaults, 301 checking malfunctioning, 301 deletina. 301 Exchange Server, 292, 298 Gmail. 296 Hotmail. 292, 296 IMAP. 292. 297 POP3, 292, 297 Repair option, 301 Windows Live, 292, 296 email addresses @ symbol. 293 components, 293 domains, 293 finding in People window, 316 prohibited characters, 293 typing, 293 user name, 293 email messages. See also conversations; Outlook 2013 adding attachments, 343 adding Office objects to, 408 archiving vs. deleting, 373 AutoComplete drop-down list, 336 automatic read option, 370 background color, 352 Bcc box, 336 Blocked Senders list, 383 blocking, 383 cached Exchange mode, 358 changing read status, 371 changing views, 360 character formatting, 340

email messages (continued) checking for, 356-357 color coding, 353 copying to folders, 377 correcting spelling errors, 347-348 creating, 335-338 creating contact records from, 318 creating folders for, 378 creating replies, 337 creating rules, 384-386 creating signatures, 349–350 Deleted Items folders, 374 deleting, 372-374 delivery options, 351 dragging, 336 flagging, 381 formats, 339 formatting text, 340-342 forwarding received, 338 handling junk mail, 382-383 HTML format, 339 IMAP message purging, 374 inserting business card images, 344 inserting hyperlinks, 345–346 inserting photos, 344 Instant Search, 363 magnification, 360 Mark All as Read icon, 371 Mark it as read action, 371 marking as read, 370-371 Message window, 334 missing pictures, 359 moving to folders, 377-378 navigating, 359 paragraph formatting, 341 phishing options, 382-383 Plain Text format, 339 preview lines, 360 previewing attachments, 364-366 printing, 367 Quick Styles for text, 342 read receipts, 351 reading, 358-359 recalling from an Exchange Server, 338 removing character formatting, 342 removing default themes, 353 removing deletions from folders, 373-374 email messages (continued) replying with inline comments, 339 requesting receipts, 351 resending, 338 Rich Text format. 339 Safe Senders list, 383 saving as drafts, 336 searching by domain, 363 searching for, 363 sending from accounts, 336 Send/Receive All folders, 356 Send/Receive for aroups, 357 Send/Receive for single folders, 357 setting default format, 339 setting priority, 351 stationerv. 352–353 themes. 352-353 undoing actions, 378 Unread/Read icon, 359 viewing conversations, 361–362 embedded objects creating, 412 editing, 412 embedding objects, 408, 411 encrypting documents. 37 workbooks, 188 equal (=) operator, using in Excel, 208 error bars, adding to charts, 241 events in Outlook. See also Calendar interface creating, 393 creating recurring, 394-395 deleting, 393 modifvina, 397 searching, 398-399 Excel 2013. See also formulas in Excel: functions in Excel; Office data; tables A1 reference style, 206 3-D reference style, 206-207 absolute cell references, 210 accessing password settings, 189 active cell, 158-159 active sheet, 158-159 adding cell borders, 201 analyzing data arrays, 185 arithmetic operators, 208 Auto Fill Options menu, 174

Excel 2013 (continued) AutoComplete feature, 165 AutoSum formula, 213 AVERAGE function, 207 Backstage, 158 cell formatting, 194 cell references. 206-207 change tracking, 150 changing font options, 194 character formatting, 195 charts, 5, 227-244 choosing cell border styles, 201 circular references, 215 Clear Formats command, 202 close box, 158, 160 color scales, 198 columns, 158–159 comparison operators, 208 conditional formatting, 194, 198-199, 201 continuing series, 174 copying Word tables into, 415 COUNT function, 207 creating 3-D effect in cells, 200 creating series, 175 CSV (comma-separated value) files, 180 custom gradients, 200 data bars, 198 data formatting, 194 deleting cells, 172 deleting names, 187 delimiter characters, 180 display options, 194 displaying and hiding gridlines, 194 duplicating cells, 173 Edit Name dialog box, 187 eliminating text wrap, 196 enabling text wrap, 196 enhancements, 5 entering data in cells, 165-166 error alerts, 216 Evaluate button, 216 exporting data as text file, 179-180 exporting from other programs, 178 filling cells, 173-175 filling cells with color, 200 Find and Replace dialog box, 181, 183 finding data, 181–182

Excel 2013 (continued) Find/Replace tips, 182 Flash Fill, 5, 175 Format Cells dialog box, 196 Format Painter, 203 formula bar. 158–159 formulas, 208 formulas replaced by data, 215 Function Library group, 214 Highlight Cells Rules, 199 icon sets. 198 importing data, 176–180 importing fixed-width fields, 180 improving finds, 181 incorrect results, 216 inserting cells, 172 interface, 158–160 MAX function, 207 MIN function, 207 mixed cell references, 210 modifying names, 187 name box. 158–159 Name Manager dialog box, 187 naming cells, 186–187 naming ranges, 186–187 navigating within cells, 167 number formatting, 197 operator precedence, 209 operators, 208 paragraph formatting, 195 parsing data with Flash Fill, 175 performing Find/Replace, 183 PRODUCT function, 207 Quick Access Toolbar, 158–159 Quick Analysis tools, 5, 201 R1C1 reference style, 207 reference operators, 209 reference style functions, 207 relative cell references, 210 removing conditional formatting, 199 removing formatting, 202 renaming names, 187 reorganizing worksheets, 168–172 replacing formatting in, 203 restoring column width, 192 reusing formatting, 203 Ribbon, 158–159

Excel 2013 (continued) rows. 158-159 selecting cells and ranges, 163-164 setting column width, 192–193 setting magnification in, 22 setting row height, 193 Sheet tab bar, 158–159, 161 shrinking text to fit, 196 sorting data, 184-185 specifying fonts, 195 STDEV.P function. 207 structured reference style, 207 SUM function, 207 tables, 217-226 text concatenation operator (&), 208 Top/Bottom Rule, 199 troubleshooting tips, 215–216 using wildcards in finds, 181 VAR.P function, 207 VAR.S function, 207 view controls, 158, 160 workbooks, 161-162 worksheets, 161-162 zoom controls, 158, 160 Exchange Server email accounts, 292 adding manually, 298 messages in, 298 recalling messages sent from, 338 exponentiation (^) operator, using in Excel, 208 exporting data as Excel file, 178 data to Excel as text file, 179-180 FileMaker Pro database, 178

### F

feeds. See RSS feeds fields, deleting from tables, 224 file formats converting older Office formats, 35 .doc, 146 .docx, 146 .pdf, 146 .rtf, 146 FileMaker Pro database, exporting, 178 files. See also documents; Word documents opening, 13–14 pinning, 13

Fill Effects dialog box, accessing, 104 filling cells in Excel, 173-175 filtering Excel tables, 222–223 finding text in Word, 93–94 Find/Replace, performing in Word, 94 Flash Fill, using in Excel, 175 folders, pinning, 13 font default in Word, changing, 124 Font dialog box, displaying, 125 font size keyboard shortcut, 126, 340 footer elements insertina, 114 Page fields, 114 footers. See also headers adding, 111 adding alignment tabs, 112 adding page numbers to, 111 adding pre-formatted, 112 customizing, 113-114 editing, 115 formatting text in, 115 hiding body text, 115 inserting date and time, 114 Options group, 115 positioning, 115 repositioning, 115 Format Painter tool using in Excel. 203 using to duplicate formatting in Word, 127 using with email messages, 341 Format Picture task pane, opening, 70 formatting. See character formatting; paragraph formatting characters, 101 documents, 101 paragraphs, 101 removing, 130 formulas in Excel, 214. See also Excel 2013 absolute cell references, 210 arithmetic operators, 208 comparison operators, 208 constants, 208 creating, 212-213 editing, 214 entering into cells, 52 functions, 211 mixed cell references, 210

formulas in Excel (continued) operator precedence, 209 operators, 208 reference operators, 209 relative cell references, 210 results of copying, 210 results of moving, 210 text concatenation operator, 208 forwarding received messages, 338 functions, copying into Formula box, 52 functions in Excel. *See also* Excel 2013 entering arguments, 211 inserting, 211 organizing by category, 211 selecting, 211, 213

### G

Gmail accounts, adding, 296 grammar checking in Word, 90-92 setting preferences in Word, 92 graphics, adding, 55. See also photos; SmartArt greater than (>) operator, using in Excel, 208 greater than or equal to (>=) operator, using in Excel. 208 aridlines adding to charts, 237 hiding in Excel, 194 modifying in charts, 237 removing from charts, 237 showing and hiding in Word, 85 groups, Ribbon creating, 29 movina, 29

### H

handouts, printing for presentations, 281 header elements inserting, 114 Page fields, 114 headers. *See also* footers adding, 111 adding alignment tabs, 112 adding page numbers to, 111 adding pre-formatted, 112 creating, 113

headers (continued) customizing, 113-114 editing, 113, 115 formatting text in, 115 hiding body text, 115 inserting date and time, 114 Options group, 115 positioning, 115 repositioning, 115 headings in Word, going to, 98 help, aettina, 40 help info, offline vs. online, 41 Help text, copying and pasting, 41 Help window floating, 41 minimizina, 41 in Outlook, 314 working in. 40-41 Hotmail email accounts, 292, 296 hyperlinks adding to messages, 345-346 converting message text to, 346 converting to normal text, 346 in Plain Text messages, 346

image editing. See also photos adding borders to photos, 71-72 artistic effects, 71 brightness, 69 capabilities, 68 color saturation, 70 compressing pictures, 75 contrast, 69 cropping photos, 72 removing backgrounds, 74 replacing photos, 76 resetting edits, 76 sharpness, 69 tips, 68 tone, 70 images. See also graphics; photos; pictures adding, 55 choosing for chart backgrounds, 231 converting to SmartArt objects, 72 embedding in documents, 56 linking to files, 56

IMAP email accounts, 292 adding manually, 297 purging messages in, 374 importing contact data. 319-320 data into Excel. 176–180 indents decreasing, 118 increasing, 118 setting, 118 setting with ruler. 119 Insert Table dialog box, 44 installing apps, 39 dictionary in Word, 89 printers, 16 ISP email accounts, accessing, 293 italics keyboard shortcut, 126, 340

### J

junk mail, handling, 382–383 justify-aligning paragraphs, 117

### Κ

keyboard shortcuts. See Word keyboard shortcuts boldface, 126, 340 character formatting, 126, 340 Find in Word, 93 finding data in Excel, 181 Find/Replace in Word, 94 font size, 126, 340 italics, 126, 340 letter case, 126, 340 paragraph alignment, 117 PowerPoint blank presentations, 250 small caps, 126, 340 special characters, 96 subscript, 126, 340 superscript, 126, 340 symbols, 96 underlines, 126, 340 Undo. 88 undoing actions, 141

### L

landscape orientation, setting, 102 launching applications, 10, 39 layers, changing, 61 left-aligning paragraphs, 117 Legend task pane, opening for charts. 238 less than (<) operator, using in Excel, 208 less than or equal to (<=) operator, using in Excel, 208 letter case errors, correcting in Word, 91 line spacing changing, 123 setting in points, 123 link settings, changing for objects, 414 linking objects, 408, 413-414 linking text boxes, 64 lists, bulleted and numbered creating, 119–120 interrupting, 121 multilevel, 122 live layout feature, 57

### Μ

magnification changing, 17 setting, 22 Mail Merge Wizard adding merge field, 134 Edit individual letters, 136 formatting greeting line, 134 formatting merge fields, 135 merging to printer, 136 Preview Results group, 135 reviewing data, 133 selecting recipients, 133 sorting data, 133 using, 132-135 margins, setting in Word, 103 Mark as Final feature, 36 MAX function, 207 Maximize/Restore button, 21 merge formatting, 131–136 merging Word documents, 152 message folders. See also folders backing up, 386 creating, 378-379 deletina, 380 Favorites, 380 nestina, 380 renaming, 380 message headers, printing, 368 message lists, printing, 368 Message window in Outlook Address Pane, 334 attachment list, 334 click-and-type, 334 composing in Reading Pane, 334 message body, 334 People Pane, 334 Ribbon, 334 subject, 334 window title, 334 messages in Outlook. See also conversations adding attachments, 343 adding Office objects to, 408 archiving vs. deleting, 373 AutoComplete drop-down list, 336 automatic read option, 370 background color, 352 Bcc box, 336 Blocked Senders list, 383 blocking, 383 cached Exchange mode, 358 changing read status, 371 changing views, 360 character formatting, 340 checking for incoming, 356-357 color coding reply and forward text, 353 copying to folders, 377 correcting spelling errors, 347-348 creating, 335-338 creating contact records from, 318 creating folders for, 378 creating replies, 337 creating rules, 384-386 creating signatures, 349-350 Deleted Items folders, 374 deleting, 372-374 delivery options, 351 dragging, 336

messages in Outlook (continued) flagging, 381 formats. 339 formatting text, 340-342 forwarding received, 338 handling junk mail. 382–383 HTML format. 339 IMAP message purging, 374 inserting business card images, 344 inserting hyperlinks, 345-346 inserting photos, 344 Instant Search, 363 magnification, 360 Mark All as Read icon, 371 Mark it as read action. 371 marking as read, 370-371 Message window, 334 missing pictures, 359 moving to folders, 377-378 navigating, 359 paragraph formatting, 341 phishing options, 382-383 Plain Text format, 339 preview lines, 360 previewing attachments, 364-366 printing, 367 Quick Styles for text, 342 read receipts, 351 reading, 358-359 recalling sent Exchange, 338 removing character formatting, 342 removing default themes, 353 removing deletions from folders, 373-374 replying with inline comments, 339 requesting receipts, 351 resendina, 338 Rich Text format, 339 Safe Senders list, 383 saving as drafts, 336 searching by domain, 363 searching for, 363 sending from different accounts, 336 Send/Receive All folders, 356 Send/Receive for groups, 357 Send/Receive for single folders, 357 setting default format, 339 setting priority, 351

messages in Outlook (continued) stationery, 352–353 themes, 352-353 undoing actions, 378 Unread/Read icon. 359 viewing conversations, 361–362 Microsoft Excel 2013. See also formulas in Excel; functions in Excel; Office data; tables A1 reference style, 206 3-D reference style, 206–207 absolute cell references. 210 accessing password settings, 189 active cell, 158-159 active sheet. 158–159 adding cell borders, 201 analyzing data arrays, 185 arithmetic operators, 208 Auto Fill Options menu, 174 AutoComplete feature, 165 AutoSum formula, 213 AVERAGE function, 207 Backstage, 158 cell formatting, 194 cell references, 206-207 change tracking, 150 changing font options, 194 character formatting, 195 charts, 5, 227-244 choosing cell border styles, 201 circular references, 215 Clear Formats command, 202 close box, 158, 160 color scales, 198 columns, 158–159 comparison operators, 208 conditional formatting, 194, 198-199, 201 continuing series into cells, 174 copying Word tables into, 415 COUNT function. 207 creating 3-D effect in cells, 200 creating series, 175 CSV (comma-separated value) files, 180 custom gradients, 200 data bars, 198 data formatting, 194 deleting cells, 172

Microsoft Excel 2013 (continued) deleting names, 187 delimiter characters, 180 display options, 194 displaying and hiding gridlines, 194 duplicating cells, 173 Edit Name dialog box, 187 eliminating text wrap, 196 enabling text wrap, 196 enhancements. 5 entering data in cells. 165–166 error alerts, 216 Evaluate button, 216 exporting data as text file, 179–180 exporting from other programs, 178 filling cells, 173–175 filling cells with color. 200 Find and Replace dialog box, 181, 183 finding data, 181–182 Find/Replace tips, 182 Flash Fill, 5, 175 Format Cells dialog box, 196 Format Painter, 203 formula bar. 158–159 formulas, 208 formulas replaced by data, 215 Function Library group, 214 Highlight Cells Rules, 199 icon sets. 198 importing data, 176–180 importing fixed-width fields, 180 improving finds, 181 incorrect results, 216 inserting cells, 172 interface, 158–160 MAX function. 207 MIN function, 207 mixed cell references, 210 modifying names, 187 name box. 158–159 Name Manager dialog box, 187 naming cells, 186–187 naming ranges, 186–187 navigating within cells, 167 number formatting, 197 operator precedence, 209 operators, 208

Microsoft Excel 2013 (continued) paragraph formatting, 195 parsing data with Flash Fill, 175 performing Find/Replace, 183 PRODUCT function, 207 Quick Access Toolbar, 158–159 Quick Analysis tools, 5, 201 R1C1 reference style, 207 reference operators, 209 reference style functions, 207 relative cell references, 210 removing conditional formatting, 199 removing formatting, 202 renaming names, 187 reorganizing worksheets, 168–172 replacing formatting in, 203 restoring column width, 192 reusing formatting, 203 Ribbon, 158-159 rows, 158-159 selecting cells and ranges, 163-164 setting column width, 192–193 setting magnification in, 22 setting row height, 193 Sheet tab bar, 158-159, 161 shrinking text to fit, 196 sorting data, 184-185 specifying fonts, 195 STDEV.P function, 207 structured reference style, 207 SUM function, 207 tables, 217-226 text concatenation operator, 208 Top/Bottom Rule, 199 troubleshooting tips, 215-216 using wildcards in finds, 181 VAR.P function, 207 VAR.S function, 207 view controls, 158, 160 workbooks, 161-162 worksheets, 161-162 zoom controls, 158, 160 Exchange Server email accounts, 292 adding manually, 298 messages in, 298 Microsoft Office Compatibility Pack, 146 Microsoft Outlook 2013. See also email messages; Office data Account Settings dialog box, 299 adding attachments, 343 adding email accounts, 296-298 Advanced preferences, 313 appointments, 393 Backstage, 294 Calendar interface, 392 Calendar peek, 7 Calendar preferences, 313 changing views, 360 checking for email, 356–357 copying mail, 377-378 creating contact groups, 330-331 creating contact records, 317-320 creating message folders, 379–380 creating messages, 335-338 creating profiles, 302-303 customizing display, 295 database support, 316 deleting messages, 372-374 To-Do bar, 294–295 editing account settings, 299-300 editing contact records, 321-322 email accounts, 292 email addresses, 293 events, 393 File tab, 294 flagging messages, 381 folder pane, 295 formatting message text, 340–342 General preferences, 312 Help icon, 294-295 Help window, 314 inline comments, 7 inserting items into messages, 344 Instant Search box, 294–295 interface, 294-295 junk mail, 382–383 magnification, 295 Mail preferences, 312 managing conversations, 375–376 marking mail as read or unread, 370-371 message formats, 339 message list, 294–295 message types, 334

Microsoft Outlook 2013 (continued) Message window, 334 modifying appointments, 397 modifying events, 397 moving mail. 377-378 Navigation Bar. 294–295 Normal view, 295 online vs. offline, 311 People Pane, 294-295, 309-310 People preferences, 313 People window, 316 phishing attempts, 382-383 POP3, 300 preferences, 312-313 previewing message content, 7 printing messages, 367-368 Quick Access Toolbar, 294 Quick Steps, 387-389 reading messages, 358-359 Reading Pane, 294–295 Reading view, 295 receiving attachments, 364-366 recurring events, 394-395 reminders, 396 resizing panes, 295 Ribbon, 294 RSS feeds, 307-308 rules, 384-386 Search preferences, 313 searching for appointments, 398-399 searching for contacts, 325-326 searching for events, 398-399 searching for messages, 363 Send/Receive groups, 304-306 setting magnification in, 22 sharing calendars, 400 status bar, 294-295 switching profiles, 303 Task preferences, 313 using business cards, 327-329 view controls, 294-295 viewing contact records, 323-324 viewing conversations, 361–362 weather bar, 7 Web accounts, 299 working offline, 311 working online, 311

Microsoft PowerPoint 2013. See also Office data; presentations in PowerPoint background options, 50 Backstage, 246 Broadcast Service, 289 close box, 246-247 converting text objects to SmartArt, 61 creating presentations, 249-251 enhancements, 5 eyedropper tool, 5, 265 File tab, 246 groups, 246 Handout view, 248 interface, 246 Normal view, 248 notes area, 246-247 Notes Masters view, 248 Notes Page view, 248 Outline view, 248 placeholders, 246-247 Presenter view, 5 Quick Access Toolbar, 246–247 Reading View, 248 resume reading icon, 5 Ribbon, 247 setting magnification in, 22 Slide Show view, 248 Slide Sorter view, 248 Slide view, 248 slides, 246-247 Smart Guides, 5 table features missing in, 49 tabs, 246 view controls, 246-247 zoom controls, 246 Microsoft Word 2013. See also Office data adding rows in, 48 alignment guides, 6 Arrange All, 83 AutoCorrect feature, 92 broadcasting documents, 6 checking grammar, 90-92 checking spelling, 90-92 click-and-type, 86 close box, 78, 80 closing documents, 77, 84 closing Navigation Pane, 85

Microsoft Word 2013 (continued) collapsing document sections, 6 collapsing headings, 82 cutting text, 88 deleting selected text, 87-88 deleting unselected text. 87 display options, 85 docking and undocking panes, 80 documents, 78-79 Draft view, 82 dragging and dropping text, 88 editing PDF files, 100 enhancements, 6 entering text, 86 expanding headings, 82 File tab. 78 Find whole words only, 95 finding synonyms for words, 90 finding text, 93-94 Find/Replace, 94-95 Help window, 78–79 inserting new text, 88 inserting special characters, 96 inserting symbols, 96 installing dictionary, 89 interface. 78 letter case errors, 91 looking up word definitions, 89 moving selected text, 88 Navigation Pane, 78–79, 97–99 floating palettes. See docking and undocking panes open document windows, 83-84 opening Navigation Pane, 85 Outline view, 82 page indicator, 78, 80 paste formatting, 88 Print Layout view, 80, 82 proofing indicator, 78, 80 proofing tools, 89-92 Quick Access Toolbar, 78 Read Mode, 6, 80-81 replacing selected text, 87-88 Resume Reading, 80 resume reading icon, 6 Ribbon, 78-79 rulers, 78-79

Microsoft Word 2013 (continued) scroll bar. 78–79 scroll box. 78-79 search direction, 95 search scope, 95 searching for special characters, 93 selecting partial words, 87 setting magnification in, 22 show/hide gridlines, 85 show/hide Navigation Pane, 85 show/hide rulers. 85 Simple Markup, 149 task panes, 78–79 taskbar buttons, 84 text editing, 87-88 Thesaurus task pane, 90 undoina edits. 88 view controls, 78, 80 View Side by Side mode, 84 Views group, 81 Web Layout view, 80, 82 word count indicator, 78, 80 zoom controls (magnification), 78, 80 MIN function, 207 Minimize button windows, 21 move action, performing, 25 movie placeholders, replacing in presentations, 261 movies. See also videos editing in presentations, 273-275 resizing in presentations, 274–275 moving objects, 67 selected text in Word, 88 tables, 67 windows, 21 multilevel lists changing levels, 122 creating, 122 multiplication (\*) operator, using in Excel, 208

### Ν

naming cells and ranges, 186–187 Navigation Pane in Word closing, 97 features, 97 floating, 97 Navigation Pane in Word *(continued)* going to headings, 98 going to pages, 98 interface, 97 performing searches, 98–99 opening, 97 showing and hiding in Word, 85 negation (–) operator, using in Excel, 208 not equal to (<>) operator, using in Excel, 208 Number format, applying in Excel, 197 numbered lists changing formatting of, 121 enabling, 119–120 ending, 120 selecting items at levels in, 122

### 0

object layers, changing, 61 objects adding, 55 adding to presentations, 262 aligning, 67 auto-updating, 414 changing link settings, 414 changing rotation of, 66 copying and pasting between documents, 409 dragging and dropping, 410 embedding, 408, 411-412 floating vs. inline, 65 formatting, 61 linking, 408, 413-414 moving, 67 resizing, 66 rotating manually, 67 updating links, 414 using in presentations, 265 using Selection pane with, 66 Office Clipboard adding items to, 24 clearing items from, 24 closing, 24 opening, 23 pasting items into documents, 23 setting options, 24 tips, 24 Office Compatibility Pack, 146

Office data copving, 408-410 embedding, 408, 411 linking, 408, 413-414 outlines in Word and PowerPoint. 416-417 Word tables into Excel, 415 Word text to Excel and PowerPoint, 418 Office formats, converting files to, 35 Office Help window, working in, 40-41 Office Presentation Service, using, 155–156 Office Store, downloading apps from, 4 Office.com inserting clip art from, 57 searching for templates on, 12 opening documents, 13-14 orientation in Word landscape, 102 portrait, 102 setting, 102 orphans and widows, avoiding, 107 outdents, creating, 118 Outline view entering, 138 exiting, 138 interface, 138 outlines collapsing sections, 142 comments, 139 creating, 139 deleting points, 140 demoting points, 141 display settings, 142–143 expanding sections, 142 hiding formatting, 143 inserting points, 140 level formatting, 140 levels, 139 making room for points, 140 moving points down, 141 moving points up, 141 Navigation Pane, 143 point symbols, 139 printing, 143 promoting points, 139, 141 reorganizing, 140-141 selecting points, 140

outlines (continued) sharing between Word and PowerPoint, 416-417 Show First Line Only, 143 showing levels, 142 Undo icon, 141 Outlook 2013. See also email messages; Office data Account Settings dialog box, 299 adding attachments, 343 adding email accounts, 296-298 Advanced preferences, 313 appointments, 393 Backstage, 294 Calendar interface, 392 Calendar peek, 7 Calendar preferences, 313 changing views, 360 checking for email, 356-357 copying mail, 377–378 creating contact groups, 330–331 creating contact records, 317-320 creating message folders, 379–380 creating messages, 335-338 creating profiles, 302-303 customizing display, 295 database support, 316 deleting messages, 372-374 To-Do bar, 294–295 editing account settings, 299-300 editing contact records, 321-322 email accounts, 292 email addresses, 293 events. 393 File tab. 294 flagging messages, 381 folder pane, 295 formatting message text, 340-342 General preferences, 312 Help icon, 294–295 Help window, 314 inline comments, 7 inserting items into messages, 344 Instant Search box, 294–295 interface, 294-295 iunk mail. 382–383 magnification, 295

Outlook 2013 (continued) Mail preferences, 312 managing conversations, 375–376 marking mail as read or unread, 370-371 message formats, 339 message list, 294–295 message types, 334 Message window, 334 modifying appointments, 397 modifying events, 397 moving mail. 377-378 Navigation Bar. 294–295 Normal view, 295 online vs. offline, 311 People Pane, 294-295, 309-310 People preferences, 313 People window, 316 phishing attempts, 382–383 POP3, 300 preferences, 312-313 previewing message content, 7 printing messages, 367–368 Quick Access Toolbar, 294 Quick Steps, 387-389 reading messages, 358-359 Reading Pane, 294–295 Reading view, 295 receiving attachments, 364-366 recurring events, 394-395 reminders, 396 resizing panes, 295 Ribbon, 294 RSS feeds, 307-308 rules. 384-386 Search preferences, 313 searching for appointments, 398–399 searching for contacts, 325–326 searching for events, 398–399 searching for messages, 363 Send/Receive aroups, 304–306 setting magnification in. 22 sharing calendars, 400 status bar, 294-295 switching profiles, 303 Task preferences, 313 using business cards, 327-329 view controls, 294–295

Outlook 2013 (continued) viewing contact records, 323–324 viewing conversations, 361–362 weather bar, 7 Web accounts, 299 working offline, 311 working online, 311 Outlook folders, backing up, 386

### P

page breaks in Word automatic, 107 manual, 107 page numbers in Word documents inserting into footers, 111 inserting into headers, 111 removing, 111 page settings, specifying, 102–103 Page Setup dialog box launcher, 102–103 pages in Word, going to, 98. See also documents paper size, setting, 102–103 paragraph alignment, setting, 117 paragraph formatting, 101 applying, 127 applying to messages, 341 bulleted lists, 119 explained, 116 indents, 118-119 line spacing, 123 lists, 119–120 multilevel lists, 122 numbered lists, 119-120 outdents, 118 setting alignment, 117 paragraph marks in Word, displaying, 116 paragraph spacing, changing, 123 paragraph styles, modifying, 124 paragraphs changing space after, 124 changing space before, 124 password protection, removing, 37 password-protecting workbooks, 188–190 passwords changing for workbooks, 189–190 for encryption Office documents, 37 removing from workbooks, 189–190

Paste drop-down menu, accessing, 409 paste formatting, controlling in Word, 88 .pdf file format, 146 PDF files editina in Word, 100 saving presentations as, 283 People Pane, accessing in Outlook, 309–310 People window. See also contacts address book. 316 current view. 316 finding email addresses, 316 index letters. 316 Instant Search, 316 Reading Pane, 316 Search box, 316 selected record, 316 percent (%) operator, using in Excel, 208 phishing options, setting for mail, 382–383 photo album presentations, 266-267 photos. See also graphics; images; pictures adding borders to. 71–72 adding frames to, 71–72 cropping, 72 displaying for contacts, 318 editing permanently, 68 image editing, 68 inserting in messages, 344 placing on document pages, 57 replacing, 76 searching, 3 Picture Corrections section, accessing, 69 picture placeholders, replacing in presentations, 258, 261 pictures. See also graphics; images; photos compressing, 75 copying and pasting, 56 inserting from hard disk, 56 inserting from SkyDrive, 57 inserting from web, 57 resizing, 56 pinning to Recent Documents list files. 13 folders, 13 placeholders on slides for charts, 260 for movies, 261 for online pictures, 261

placeholders on slides (continued) for pictures, 258 for SmartArt, 259 for tables, 259 for text. 258 Plain Text format explained, 339 hyperlinks in, 346 POP3 email accounts, 292, 297 pop-out menus, accessing, 3 portrait orientation, setting, 102 PowerPoint 2013. See also Office data: presentations in PowerPoint background options, 50 Backstage, 246 Broadcast Service, 289 close box, 246-247 converting text objects to SmartArt, 61 creating presentations, 249–251 enhancements, 5 evedropper tool, 5, 265 File tab, 246 groups, 246 Handout view, 248 interface, 246 Normal view, 248 notes area, 246-247 Notes Masters view, 248 Notes Page view, 248 Outline view, 248 placeholders, 246-247 Presenter view, 5 Quick Access Toolbar, 246–247 Reading View, 248 resume reading icon, 5 Ribbon, 247 setting magnification in, 22 Slide Show view, 248 Slide Sorter view, 248 Slide view, 248 slides, 246-247 Smart Guides, 5 table features missing in, 49 tabs, 246 view controls, 246-247 zoom controls, 246

preferences changing, 26 Option categories, 26 viewing, 26 Present Online dialog box, 289 presentation CD/DVD, creating, 284-285 Presentation Service, using, 155–156 presentations in PowerPoint. See also PowerPoint 2013 adding animations, 250 adding bookmarks, 274 adding date/time, 264 adding notes, 250 adding objects, 262 adding slide numbers, 264 adding slides to, 257 adding text, 262 adding transitions, 250 animating objects, 270-272 Animation Painter tool, 272 Animation Pane, 271 animation playback order, 271–272 applying themes, 256 broadcasting, 288-289 Color gallery for movies, 273 copying outlines to Word, 416-417 creating blank, 250, 254 creating new, 254 creating outlines, 249 creating slides, 249 creating videos from, 285–286 delivering, 287-290 distributing, 251 duplicating slides, 267 editing movies, 273-275 embedded videos, 275 Fade In movie clips, 275 Fade Out movie clips, 275 inserting shapes, 262-264 inserting text boxes, 263 linked videos, 275 matching colors, eyedropper tool, 265 movie playback options, 275 organizing slides, 250, 276 packaging for distribution on CD or DVD. 284 photo albums, 266-267

presentations in PowerPoint (continued) playing slide show, 251 playing slide animations, 276 poster frame for video, 273 Preview option, templates, 254 previewing slide shows, 268 printing handouts, 281 printing notes, 280 references to external media, 264 rehearsing, 251, 279 removing bookmarks, 274 removing inserted videos, 275 replacing animations, 272 replacing chart placeholders, 260 replacing movie placeholders, 261 replacing online picture placeholders, 261 replacing picture placeholders, 258 replacing with saved timings, 279 replacing shapes in, 263 replacing SmartArt placeholders, 259 replacing table placeholders, 259 replacing text placeholders, 258 resizing movies, 274-275 reviewing settings, 286 Save As options, 282 saving, 255 saving as PDF files, 283 saving to different formats, 282 selecting themes, 249 Set Up Show dialog box, 286 setting effects for objects, 270 setting effect options, 271 templates, 254 themes, 254 transitions, 277-278 trimming videos, 274 using objects, 265 Video Tools: Playback tab, 274 viewing animations, 272 Presenter View, using, 287 presenter's toolbar, 288 previewing slide shows, 268 printers installing, 16 selecting, 16

printing documents. 16 email messages, 367 message headers, 368 printing (continued) message lists, 368 outlines. 143 page ranges, 17 pages, 17 tables. 226 PRODUCT function, 207 profiles adding email accounts to, 302 creating in Outlook, 302-303 switching in Outlook, 303 Protect Document tool, 32, 36. See also documents Protected View, opening files in, 15

### Q

Quick Access Toolbar adding commands to, 27 described, 19 removing commands from, 27 Quick Analysis tools, using, 201, 243 Quick Steps in Outlook applying, 389 changing icons for, 389 creating from scratch, 388 explained, 387 modifying, 387–388 removing, 389 Quick Tables, inserting, 45

### R

R1C1 reference style, 207 range (:) operator, using in Excel, 209 Reading view, using with slide shows, 268 receipts, requesting for messages, 351 records deleting from tables, 224 inserting into tables, 224 recovering documents. See AutoRecover feature recurring appointments in Outlook creating, 397 deleting, 397

recurring events in Ourlook creating, 394-395 deleting, 397 reminders, responding to, 396 removing. See deleting renamina commands on Ribbon, 29 groups on Ribbon, 29 message folders, 380 tabs on Ribbon, 29 replying to email messages, 337 Resend This Message command, 338 Reset Picture options, 76 resizing artwork, 66 drawing canvas, 59 movies in presentations, 274-275 objects, 66 pictures, 56 table elements, 47–48 tables. 224–225 windows, 21 Reviewing Pane, closing, 150 Ribbon contextual tabs, 19 dialog box. 18 File tab. 18 hidina. 19 Home tab. 18 interface, 18 minimizina, 19 Quick Access Toolbar, 18–19 removing changes to tabs, 30 restoring defaults, 30 task pane launcher, 18 vs. task pane or context menus. 3 **Ribbon customizations** adding commands to groups, 29 creating groups, 29 creating tabs, 29 hiding tabs, 28 moving groups, 29 moving tabs, 29 removing commands, 29 renaming commands, 29 renaming groups, 29 renaming tabs, 29 showing tabs, 28

right-aligning paragraphs, 117 rotating objects, 66-67 row height changing in tables, 47 setting in Excel worksheets, 193 rows. See also columns: table rows adding in tables, 48 deleting from charts, 244 deleting from worksheets, 171 inserting in worksheets, 170 removing from tables, 48 selecting partially in tables, 48 rows and columns, switching in charts, 234 RSS feeds, subscribing to, 307-308 **RSS** messages deletina, 372 restoring deleted, 372-373 .rtf file format, 146 rulers setting indents with, 119 showing and hiding in Word, 85 rules for email altering conditions, 385 basing on messages, 386 creating, 384-385 disabling, 385 editing, 385 order of execution, 385 testina. 385

### S

Save As dialog box, using, 14–15 saving attachments, 365–366 vs. AutoRecover, 33 business cards for contacts, 328 documents, 14 edited documents, 15 email messages as drafts, 336 presentations in PowerPoint, 255 presentations to other formats, 282 Word documents to file formats, 146 schedules, creating recurring, 394–395 screenshots capturing and inserting, 62 preparing for, 62 searching for online photos, 3 for online videos. 3 for templates on Office.com. 12 Section Breaks in Word documents. adding, 108 Selection pane, using with objects, 66 Send/Receive groups, creating in Outlook, 304-306 series, creating in Excel, 175 shapes adding, 55, 58 adding text to, 58 cropping to match, 73 inserting in presentations, 262-264 modifying properties of, 59 replacing in presentations, 263 sharing tools change tracking, 150 Compatibility Checker, 150 Document Inspector, 150 sharpness, adjusting in images, 69 Sheet tab bar in Excel, 161 sheets. See worksheets Shift key. See keyboard shortcuts shortcuts. See keyboard shortcuts; Word keyboard shortcuts signatures creating for messages, 349-350 drop-down list, 350 editing, 350 replacing, 350 SkyDrive accessing, 17 inserting pictures from, 57 support for, 2 slide numbers, adding to presentations, 264 slide shows broadcasting, 288-289 delivering in person, 287 navigating, 268 previewing in presentations, 268 Reading view, 268 Slide Sorter view, playing animations in, 276 slide timings rehearsing, 279 viewing, 279

slides, PowerPoint presentation adding action buttons, 278 adding, 257 creating, 249 deleting, 257, 276 dragging and dropping between Office applications, 410 duplicating, 267 grouping into sections, 277 hiding, 276 organizing, 249, 276 small cap keyboard shortcut, 126, 340 SmartArt. See also graphics converting images to, 72 inserting, 60-61 SmartArt placeholders, replacing in PowerPoint, 259 sorting bulleted lists, 121 data in Excel, 184–185 data in Mail Merge Wizard, 133 tables in documents, 53 tables in worksheets, 222 [space] (intersection) operator, using in Excel. 209 spam, handling, 382-383 sparklines adding, 243 removina, 243 special characters inserting in Word, 96 searching in Word, 93 spelling checking in messages, 347–348 checking in Word, 90-92 setting preferences in Word, 92 stamps, adding to pages, 65 Start menu, launching programs from, 10 STDEV.P function, 207 style sets, applying, 128 styles in Word applying, 128, 130 choosing, 130 creating, 128-129 deleting, 130 modifying, 129-130 removing from gallery, 130

subscript keyboard shortcut, 126, 340 subtraction (–) operator, using in Excel, 208 SUM function, 207 superscript keyboard shortcut, 126, 340 switching to other documents, 15 symbols, inserting in Word, 96

### T

tab stops, creating, 136 table cells, dragging and dropping, 410 table columns in Excel. See also columns appending, 224 selecting, 225 table dimensions in Office documents, setting, 47 table elements in Office documents resizing, 47-48 selecting, 47 table placeholders, replacing in presentations, 259 table rows in Excel. See also rows appending, 224 selecting, 225 table style, applying to tables, 50 Table Style Options group, 219 tables in Excel worksheets. See also tables in Office documents adding total row, 221 appending columns, 224 appending rows, 224 calculated columns, 220 color fills, 219 Convert to Range option, 218 creating, 218 deleting, 218 deleting fields, 224 deleting records, 224 displaying header labels, 218 formatting, 219 gradients, 219 inserting fields, 224 inserting records, 224 modifying, 225 moving, 225 print preview, 226 printing, 226 removing filtering effects, 223

tables in Excel worksheets (continued) resizing, 224-225 selecting, 225 selecting quickly, 218 sortina, 222 summary statistics for columns, 221 tables in Office documents. See also tables in Excel worksheets AutoFit to fixed-width columns, 48 background color, 50 changing border properties, 49-50 changing column width, 47 changing row height, 47 converting text to, 45 copying into Excel, 415 creating, 44 deleting, 48 drawing, 45 entering data into, 46 inserting, 44-45 moving, 67 moving to cells in, 46 sorting, 53 tabs creating on Ribbon, 29 hiding on Ribbon, 28 moving on Ribbon, 29 showing on Ribbon, 28 task pane vs. Ribbon or context menus, 3 taskbar buttons in Windows 7 and 8, 84 Tasks component in Outlook Change View, 402 create task, 402 folder pane, 402 search To-Do List, 402 tasks in Outlook accessing, 402 vs. appointments, 402 categorizing, 404 creating, 403-404 deleting, 406 Details view, 405 displaying in To-Do Bar, 402 vs. To-Do items, 403 improving, 405 marking as complete, 406 modifying, 405-406

tasks in Outlook (continued) prioritizing, 404 showing group views, 405 templates for email rules, 384 for presentations in PowerPoint, 254 for Quick Steps, 388 searching on Office.com for, 12 text adding to presentations, 262 adding to shapes, 58 converting to tables, 45 cutting in Word, 88 deleting in Word, 87 dragging and dropping, 410 editing in Word, 87–88 enterina in Word. 86 inserting in Word, 88 sharing between documents, 418 word count in Word, 80 text boxes creating, 64 deletina. 64 inserting in presentations, 263 linking, 64 text-wrap settings, 64 Text Effects in Word documents, using, 123 Text Import Wizard, using with Excel, 179–180 text objects adding, 55 adding to charts, 233 removing from charts, 233 text placeholders, replacing in presentations, 258 text searches, performing in Navigation Pane in Word, 98–99 text strings, applying attributes to, 127 text wrap, setting for objects, 65 themes applying to Word documents, 128 applying to presentations, 256 Format Background task pane, 256 live preview for presentations, 256 Thesaurus task pane, opening in Word, 90 To-Do Bar, displaying tasks in, 402 To-Do items vs. tasks, 403 tone, adjusting in images, 70

ToolTips, viewing, 40 total row, adding to Excel table, 221 tracking changes. *See* change tracking transitions, slide Normal view, 277 removing from slides, 278 skipping in presentations, 278 Slide Sorter view, 277 specifying, 277–278 Timing group, 277 viewing, 277 trendlines, using with charts, 240–241

### U

underline keyboard shortcuts, 126, 340 undoing edits in Word, 88 union (,) operator, using in Excel, 209 User name, specifying for Office documents, 17

### V

VAR.P function, 207 VAR.S function, 207 vCard files, creating for contacts, 329 .vcf files, saving contacts as, 329 versions of documents, opening, 33 videos. *See also* movies creating from presentations, 285–286 editing in presentations, 273–275 removing from presentations, 275 searching for online, 3

### W

watermarks adding to pages, 65, 105 customizing, 105 removing, 105 widows and orphans, avoiding in Word, 107 window options Arrange All, 20 Cascade, 20 New Window, 20 Split, 21 windows moving, 21 resizing, 21 Windows 7 and 8 taskbar buttons, 84 Windows Clipboard, 23 Windows controls Maximize/Restore button, 21 Minimize button, 21 Windows Live email accounts, 292, 296 Word 2013. See also Office data adding rows in, 48 alignment guides, 6 Arrange All, 83 AutoCorrect feature, 92 broadcasting documents, 6 checking grammar, 90-92 checking spelling, 90–92 click-and-type, 86 close box, 78, 80 closing documents, 77, 84 closing Navigation Pane, 85 collapsing document sections, 6 collapsing headings, 82 cutting text, 88 deleting selected text, 87-88 deleting unselected text, 87 display options, 85 docking and undocking panes, 80 documents, 78-79 Draft view, 82 dragging and dropping text, 88 editing PDF files, 100 enhancements, 6 entering text, 86 expanding headings, 82 File tab, 78 Find whole words only, 95 finding synonyms for words, 90 finding text, 93-94 Find/Replace, 94-95 Help window, 78-79 inserting new text, 88 inserting special characters, 96 inserting symbols, 96 installing dictionary, 89 interface, 78 letter case errors, 91 looking up word definitions, 89 moving selected text, 88 Navigation Pane, 78-79, 97-99

Word 2013 (continued) floating palettes. See docking and undocking panes open document windows, 83-84 opening Navigation Pane, 85 Outline view, 82 page indicator, 78, 80 paste formatting, 88 Print Layout view, 80, 82 proofing indicator, 78, 80 proofing tools, 89-92 Quick Access Toolbar, 78 Read Mode, 6, 80-81 replacing selected text, 87-88 Resume Reading, 80 resume reading icon, 6 Ribbon, 78-79 rulers, 78-79 scroll bar, 78–79 scroll box, 78-79 search direction, 95 search scope, 95 searching for special characters, 93 selecting partial words, 87 setting magnification in, 22 show/hide gridlines, 85 show/hide Navigation Pane, 85 show/hide rulers, 85 Simple Markup, 149 task panes, 78-79 taskbar buttons, 84 text editing, 87-88 Thesaurus task pane, 90 undoing edits, 88 view controls, 78, 80 View Side by Side mode, 84 Views group, 81 Web Layout view, 80, 82 word count indicator, 78, 80 zoom controls (magnification), 78, 80 word definitions in Word, 89 Word documents. See also documents; files broadcasting, 155 changing tracking, 148–150 combining, 152 comparing, 151 emailing, 147

Word documents (continued) emailing as message body, 146 file formats. 146 merging to printer, 152 presenting online, 155–156 publishing blog entries, 153–154 saving to different formats, 146 sending as message attachments, 147 sending as PDF or XPS files, 147 Word keyboard shortcuts, customizing. See also keyboard shortcuts assigning, 30-31 modifying, 30-31 removing, 31 restoring defaults, 31 viewing, 30-31 Word outlines, using in PowerPoint, 416-417 word synonyms, finding in Word, 90 Word tables, copying into Excel, 415 Word text copying to Excel, 418 copying to PowerPoint, 418 WordArt creating, 63 replacing placeholder text, 63 repositioning bounding box, 63 specifying text-wrapping, 63 workbooks creating, 162 defined, 161 deleting passwords, 189 encrypting, 188 opening protected, 189 password-protecting, 188–190 removing passwords, 189 worksheets background (cell) formatting, 204 cells, 161 Copy command, 168 copying cells, 169 Cut command, 168 defined, 161 deleting, 162 deleting cells, 170 deleting columns, 172 deleting rows, 171 formatting, 204

worksheets (continued) inserting cells, 169 inserting columns, 171 inserting into an Office document, 45 inserting into workbook, 162 inserting rows, 170 making active, 161 moving cells in, 168 Paste command, 168 Paste options, 169 removing cell backgrounds, 204 renamina, 162 reordering, 162 reorganizing, 168–172 selecting cells in rows, 171 Sheet tab bar, 159, 161–162, 214 shifting cells, 170 tab color. 204 themes, 204 undoing actions, 168 wrap styles, applying to text in cells, 65 wrapping text, setting for objects, 65

### Х

X and Y axes. See chart axes XPS files, viewing, 147

### Ζ

zoom (magnification) control, 17, 22, 80, 81, 160, 247, 295, 360

Unlimited online access to all Peachpit, Adobe Press, Apple Training and New Riders videos and books, as well as content from other leading publishers including: O'Reilly Media, Focal Press, Sams, Que, Total Training, John Wiley & Sons, Course Technology PTR, Class on Demand, VTC and more.

VATCH READ CREATE

No time commitment or contract required! Sign up for one month or a year. All for \$19.99 a month

## SIGN UP TODAY peachpit.com/creativeedge

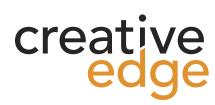